# **PRINCIPAL RECIPIENT MANAGEMENT DASHBOARD INSTALLATION AND SETUP GUIDE - ANNEXES 1-7**

Version 2.0 R4 – August 15, 2017

**Management tools for the whole-of-country approach**

CCM Summary Regional Dashboard Principal Recipient Management Dashboard Subrecipient Management Tool

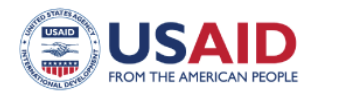

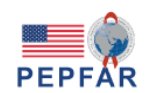

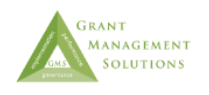

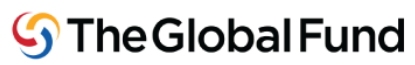

This publication is made possible by the support of the American People through the U.S. Agency for International Development and the U.S. President's Emergency Plan for AIDS Relief. GMS is funded by the U.S. President's Emergency Plan for AIDS Relief and the U.S. Agency for International Development under contract No. AID-OAA-C-12-00040. The contents of this report are the sole responsibility of Grant Management Solutions, and do not necessarily reflect the views of the U.S. Agency for International Development, the U.S. government, or the Global Fund to Fight AIDS, Tuberculosis and Malaria. GMS is a U.S. Government–funded partnership consisting of Management Sciences for Health, Abt Associates, International HIV/AIDS Alliance, Pact, Palladium, Realizing Global Health, Training Resources Group, and committed to strengthening the performance of Global Fund grants.

# **TABLE OF CONTENTS**

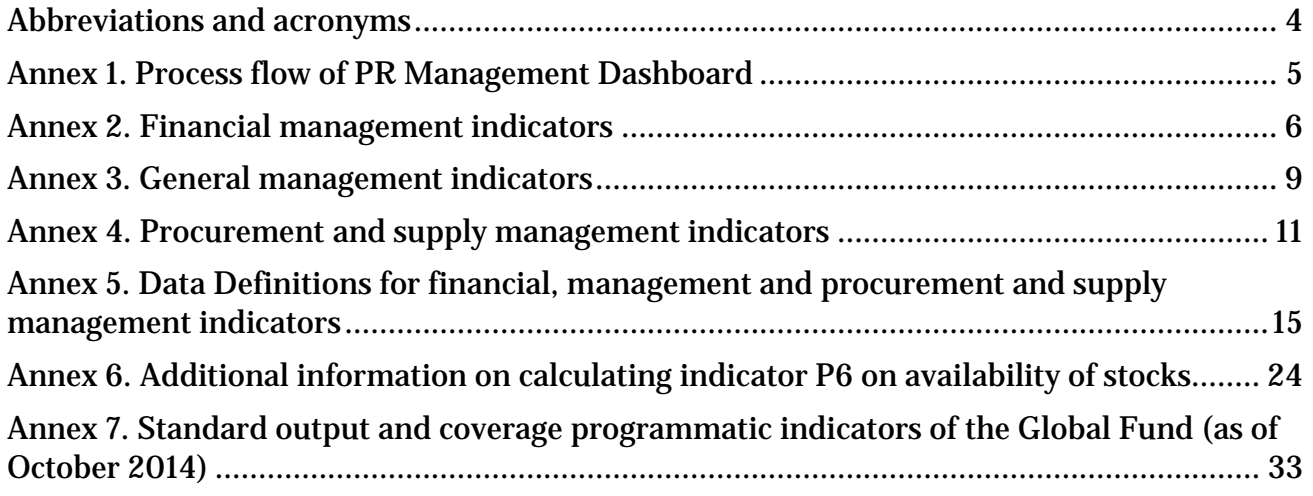

## <span id="page-4-0"></span>**ABBREVIATIONS AND ACRONYMS**

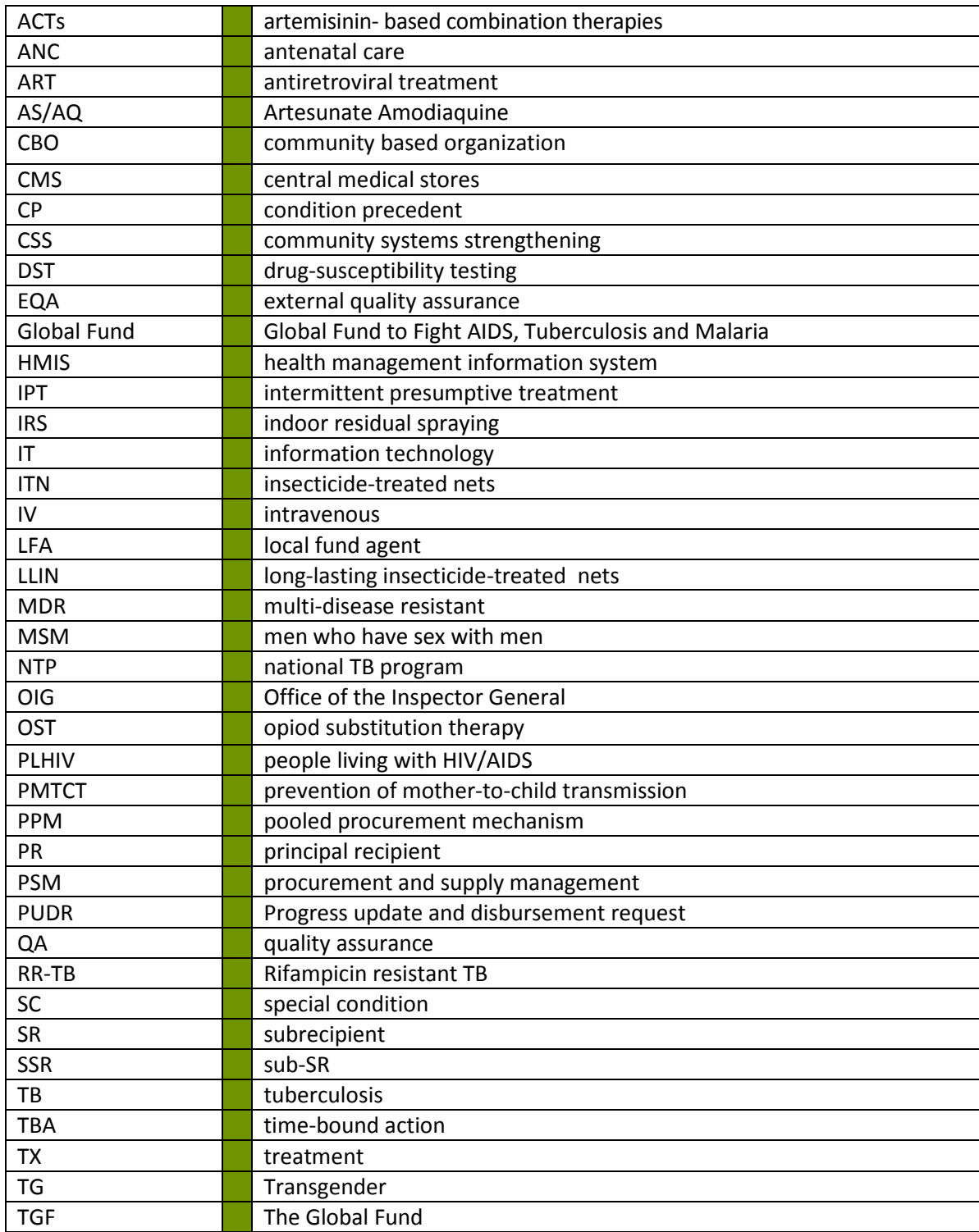

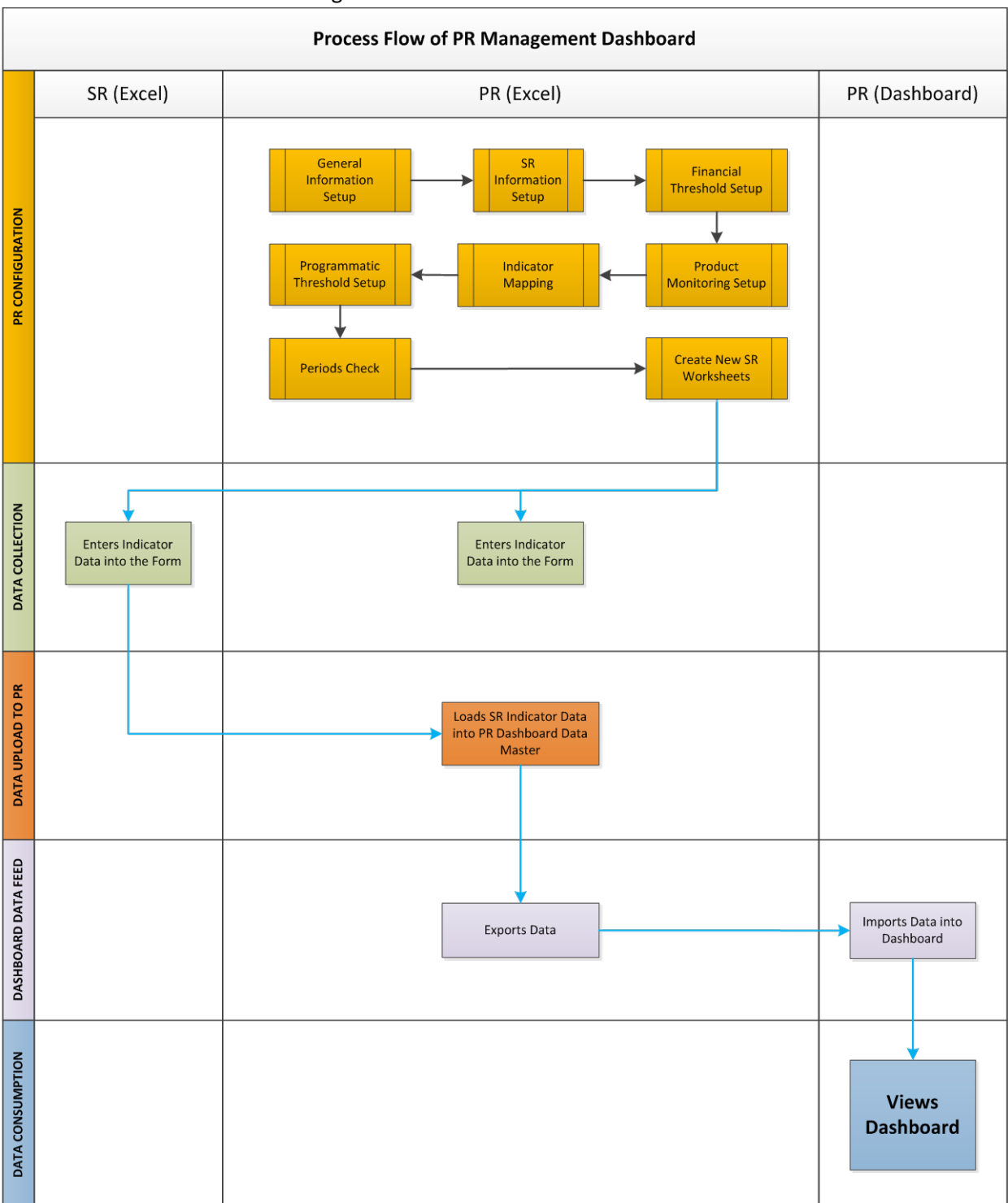

<span id="page-5-0"></span>Annex 1. Process Flow of PR Management Dashboard

### **ANNEX 2. FINANCIAL MANAGEMENT INDICATORS**

<span id="page-6-0"></span>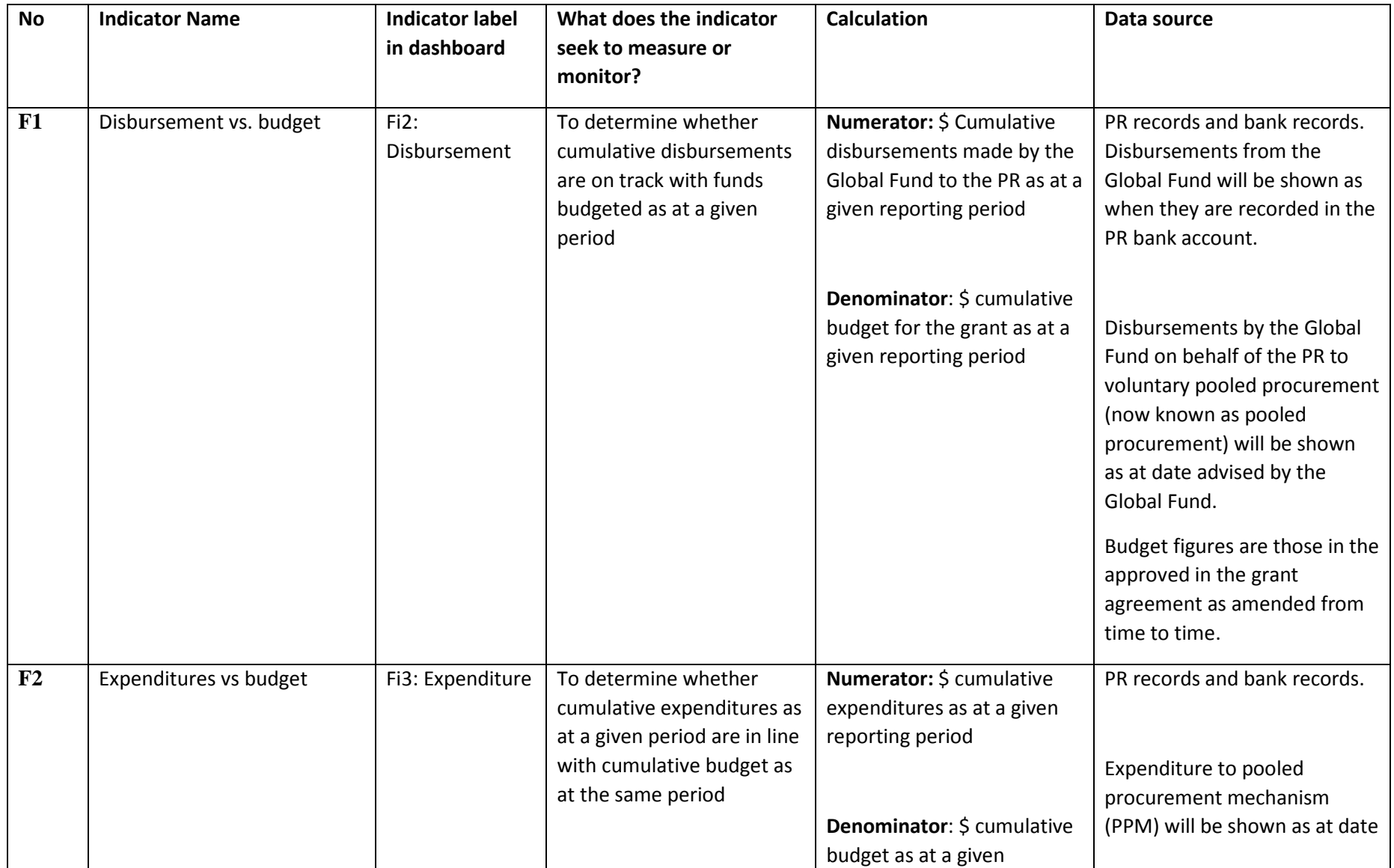

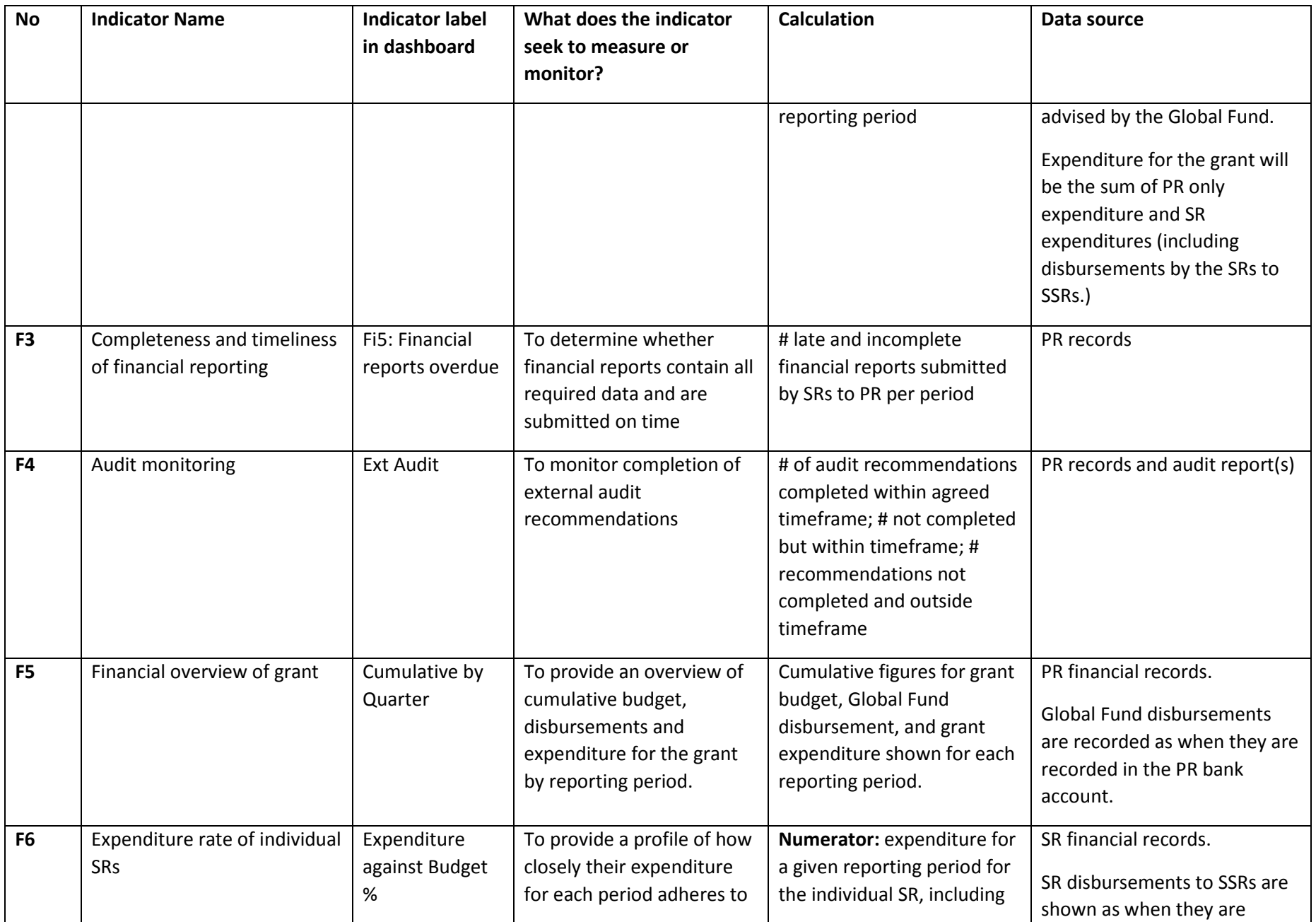

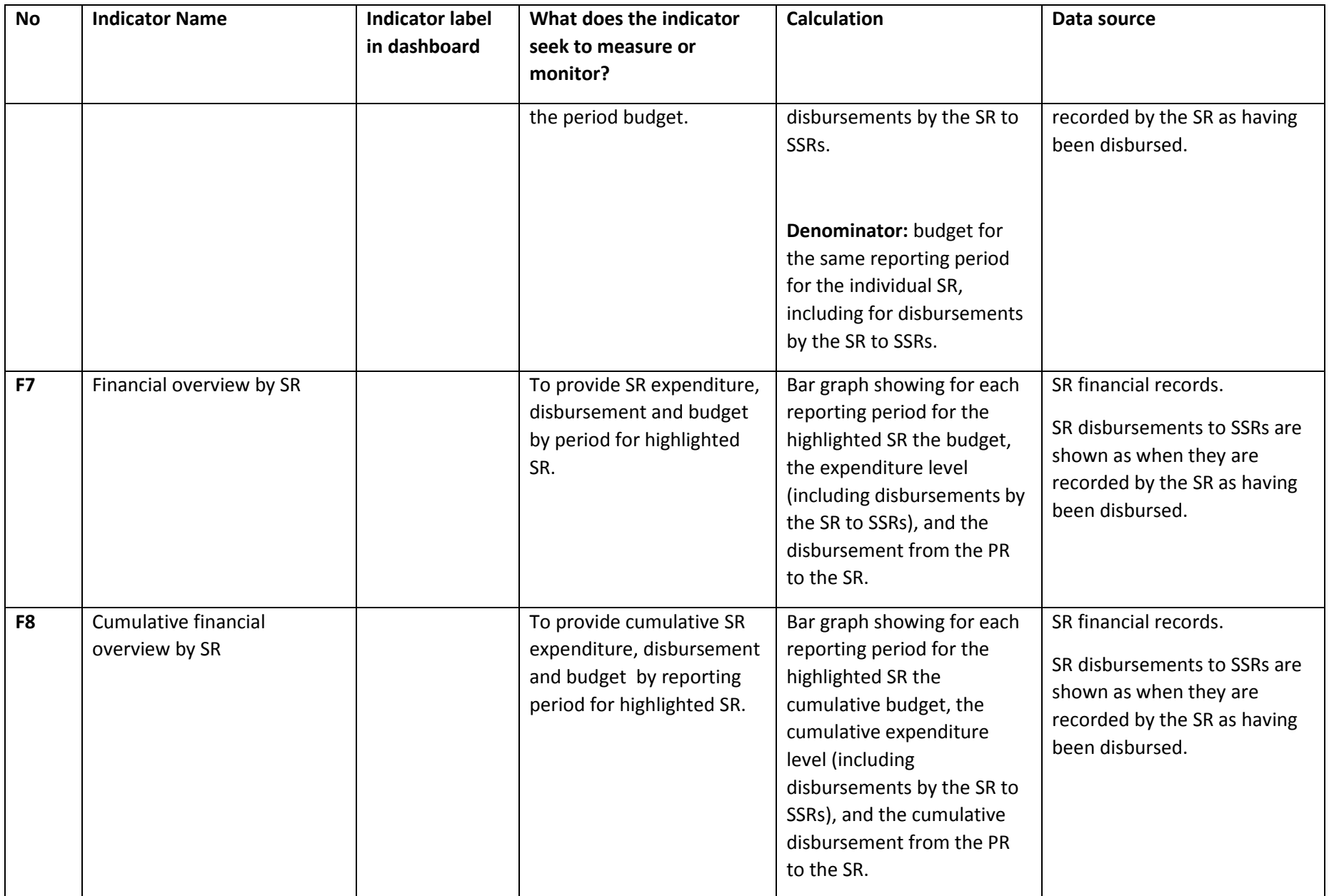

# **ANNEX 3. GENERAL MANAGEMENT INDICATORS**

<span id="page-9-0"></span>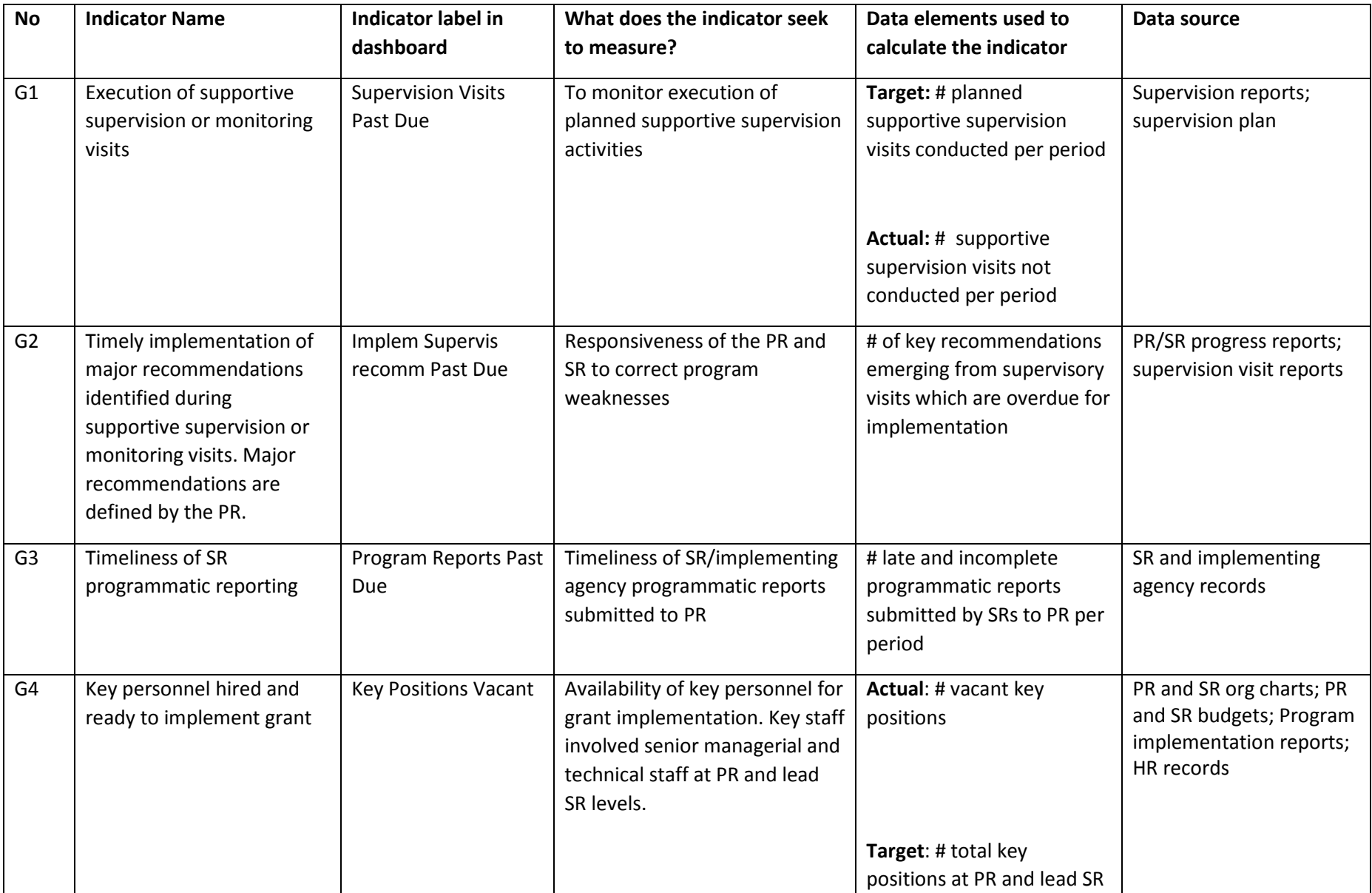

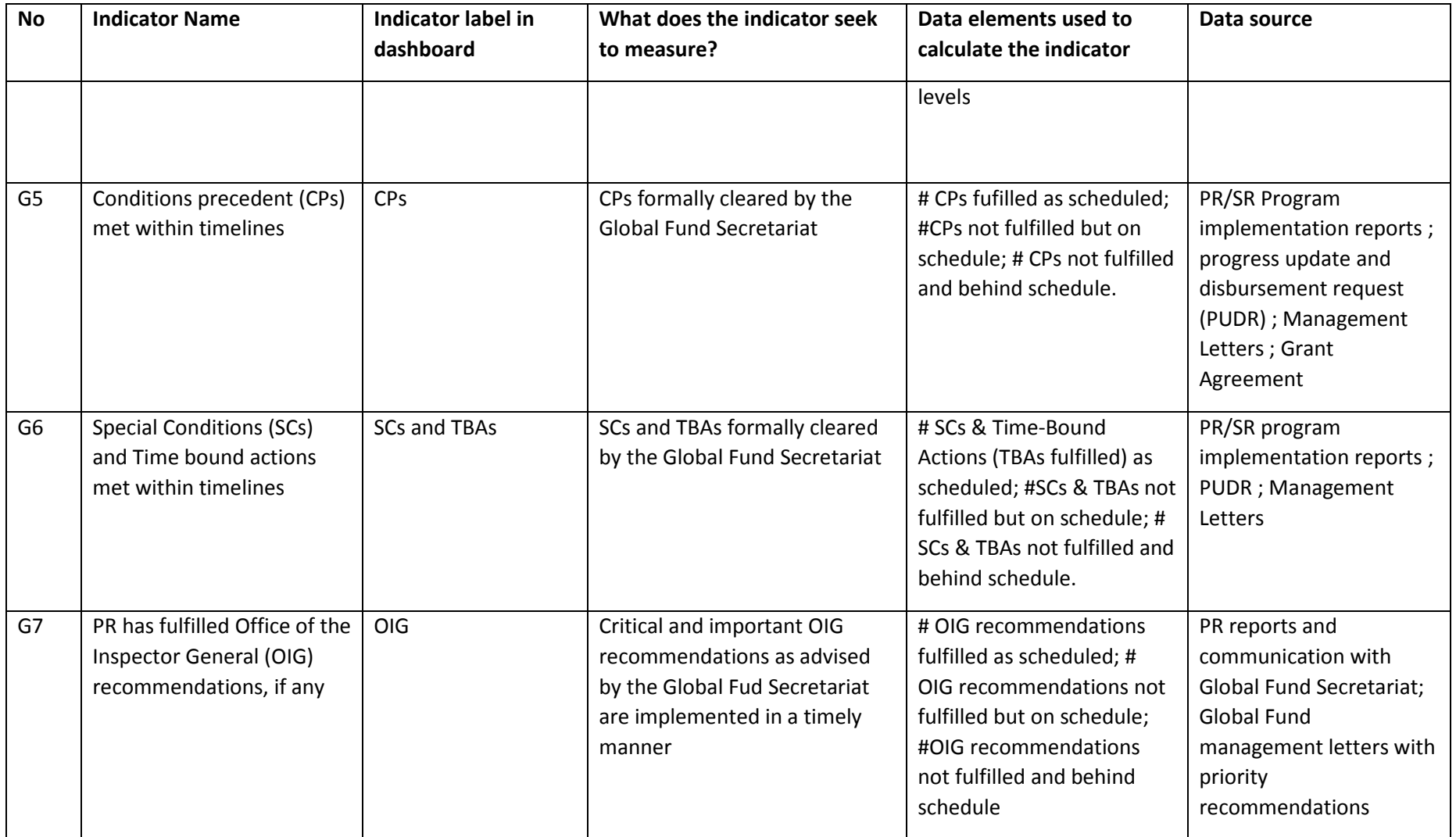

# **ANNEX 4. PROCUREMENT AND SUPPLY MANAGEMENT INDICATORS**

<span id="page-11-0"></span>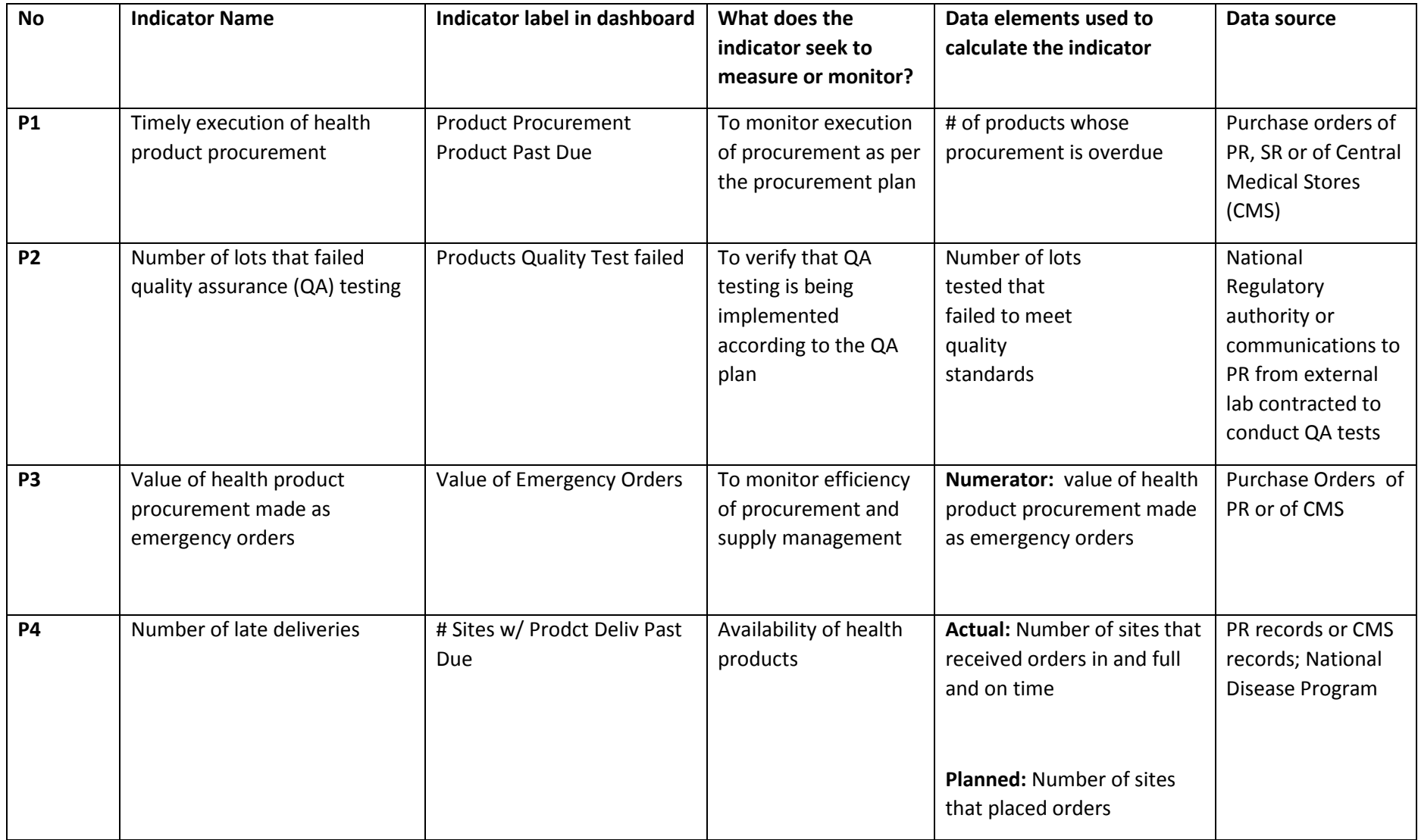

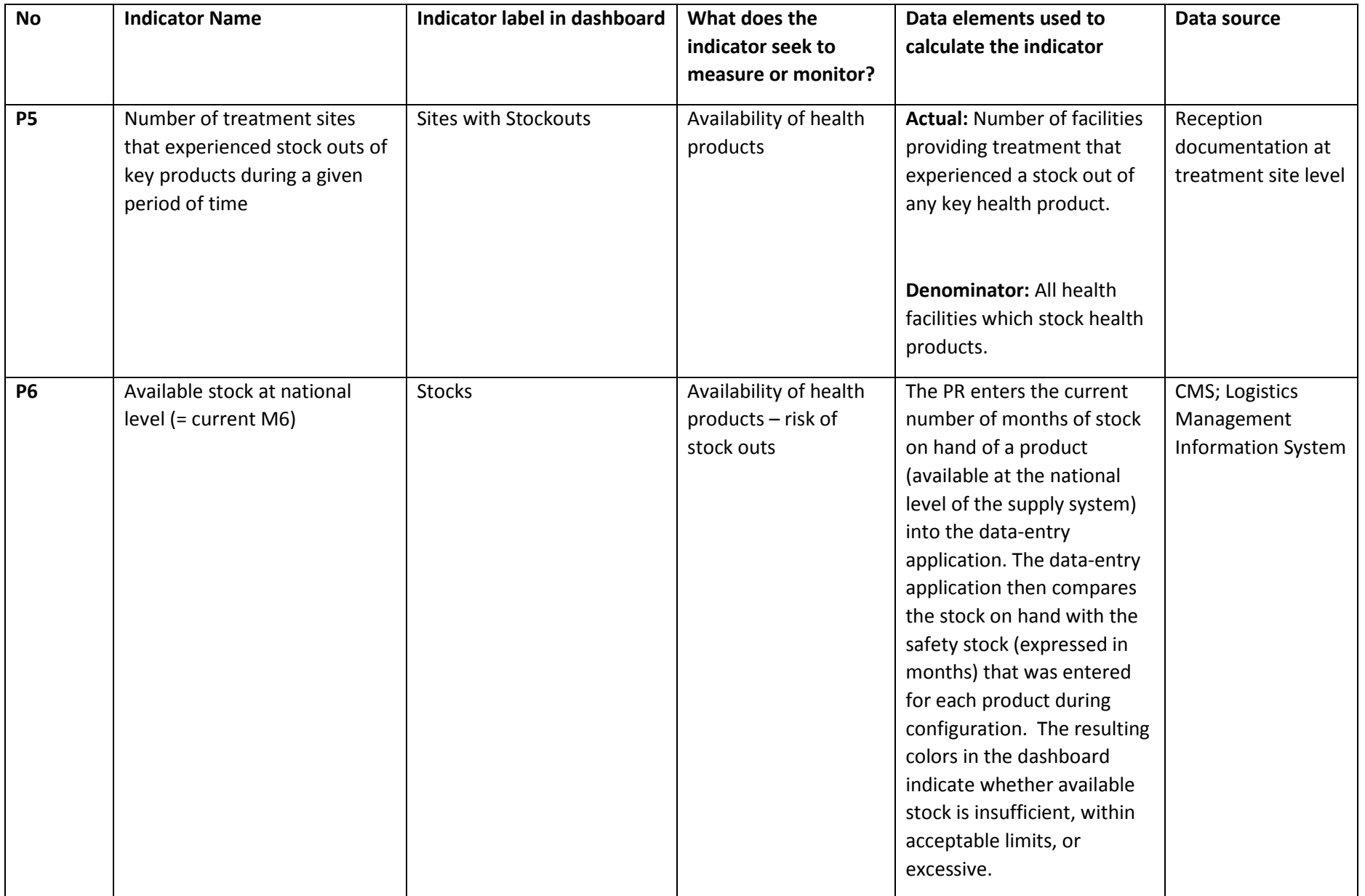

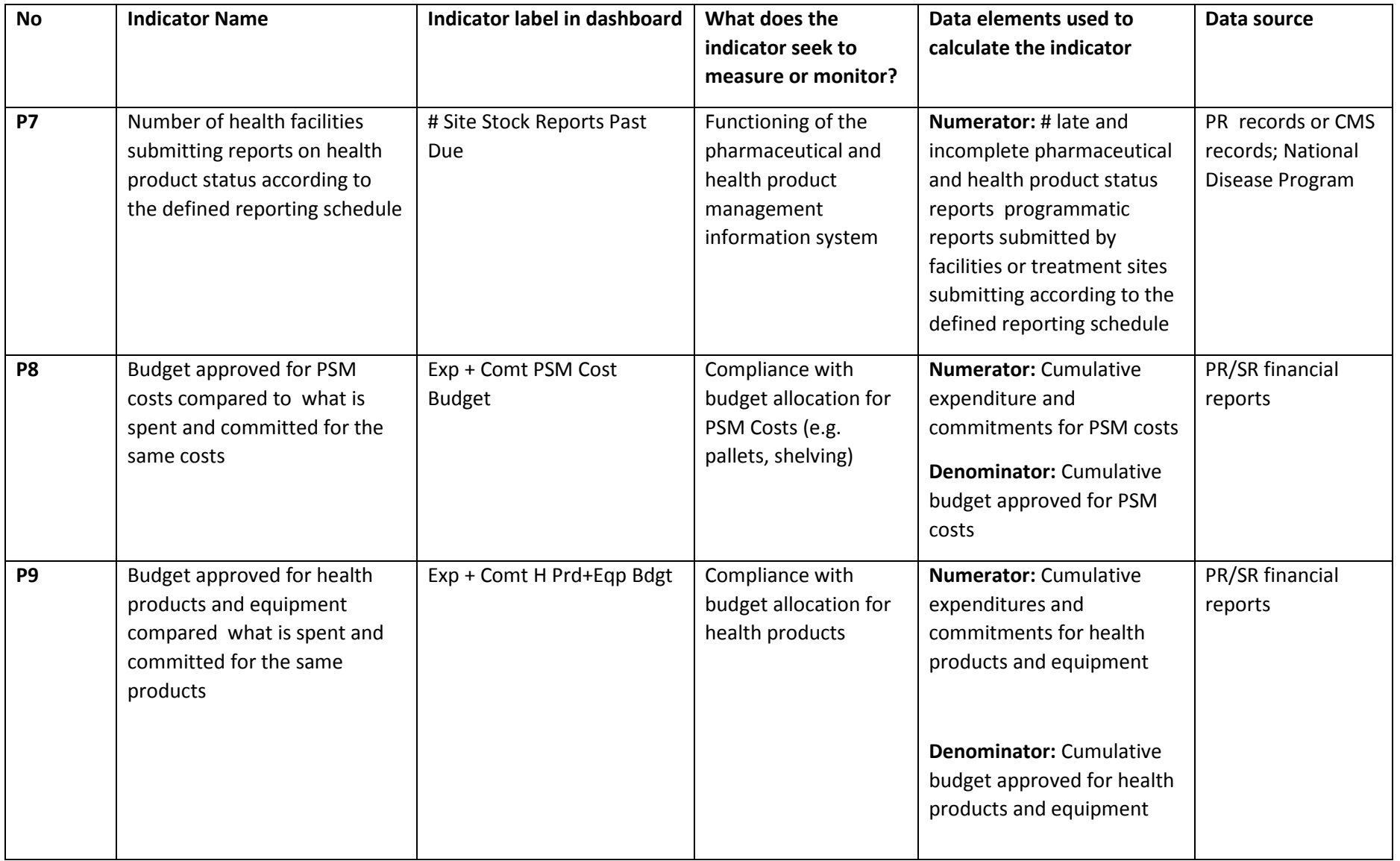

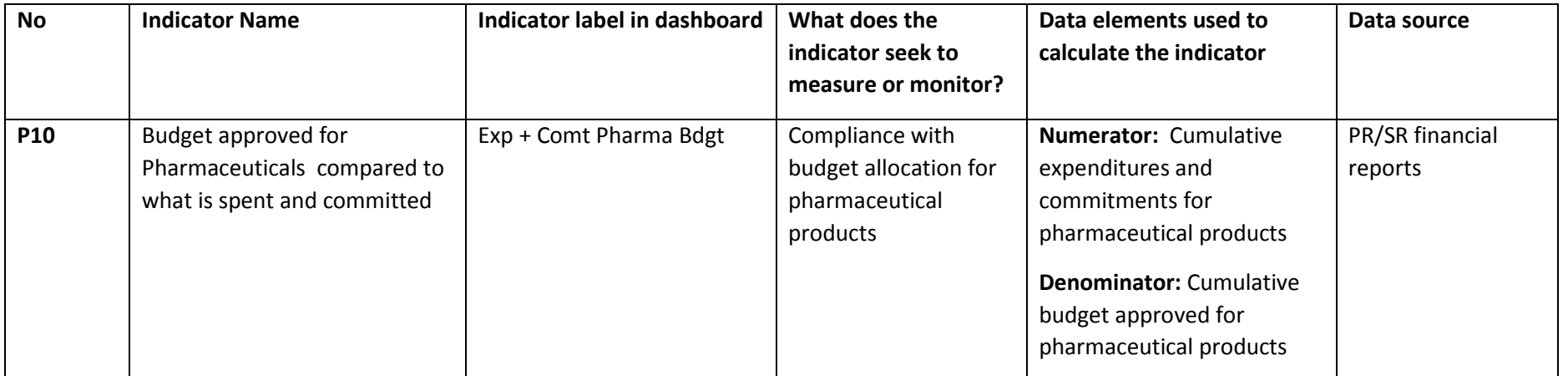

### **ANNEX 5. DATA DEFINITIONS FOR FINANCIAL, MANAGEMENT AND PROCUREMENT AND SUPPLY MANAGEMENT INDICATORS**

The following tables contain the detailed data definitions for all Finance, General Management and Procurement and Supply Management indicators in the data-entry application and should be used by the PR to verify that the correct data is being recorded and that data is being recorded at the correct level (PR, SR or both). Each group of indicators is highlighted in a different color.

#### **FINANCE AND GENERAL MANAGEMENT DATA ITEMS IN PR DATA ENTRY WORKSHEET**

<span id="page-15-0"></span>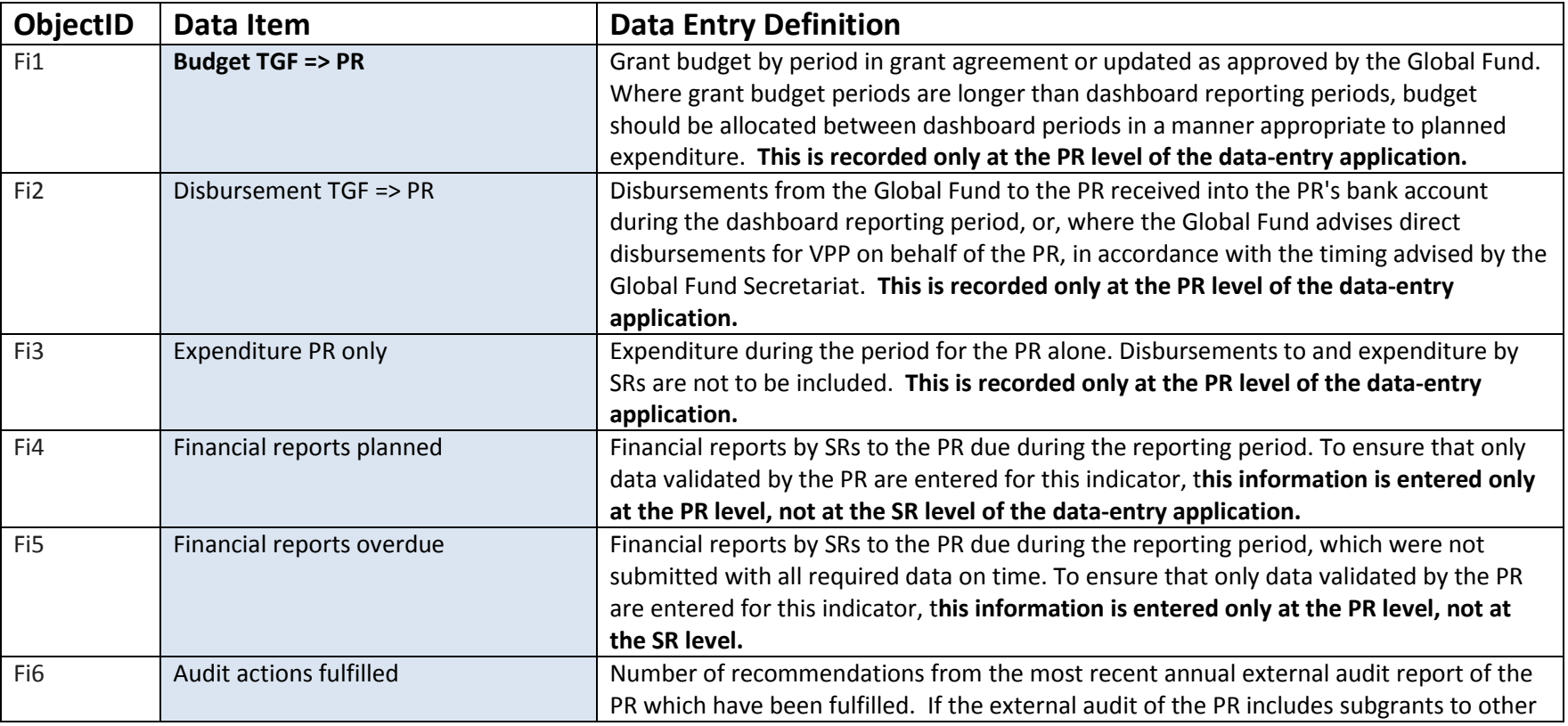

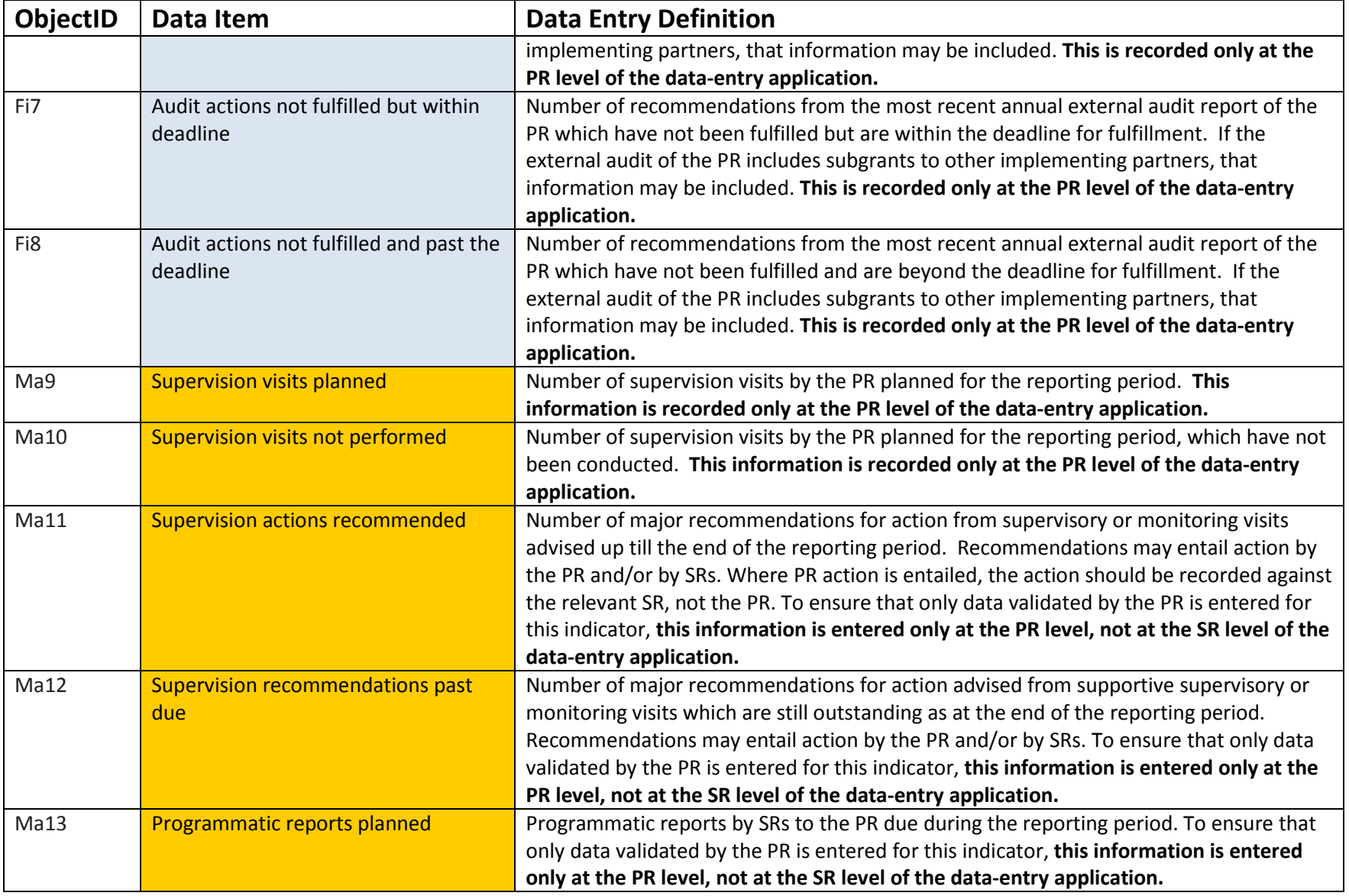

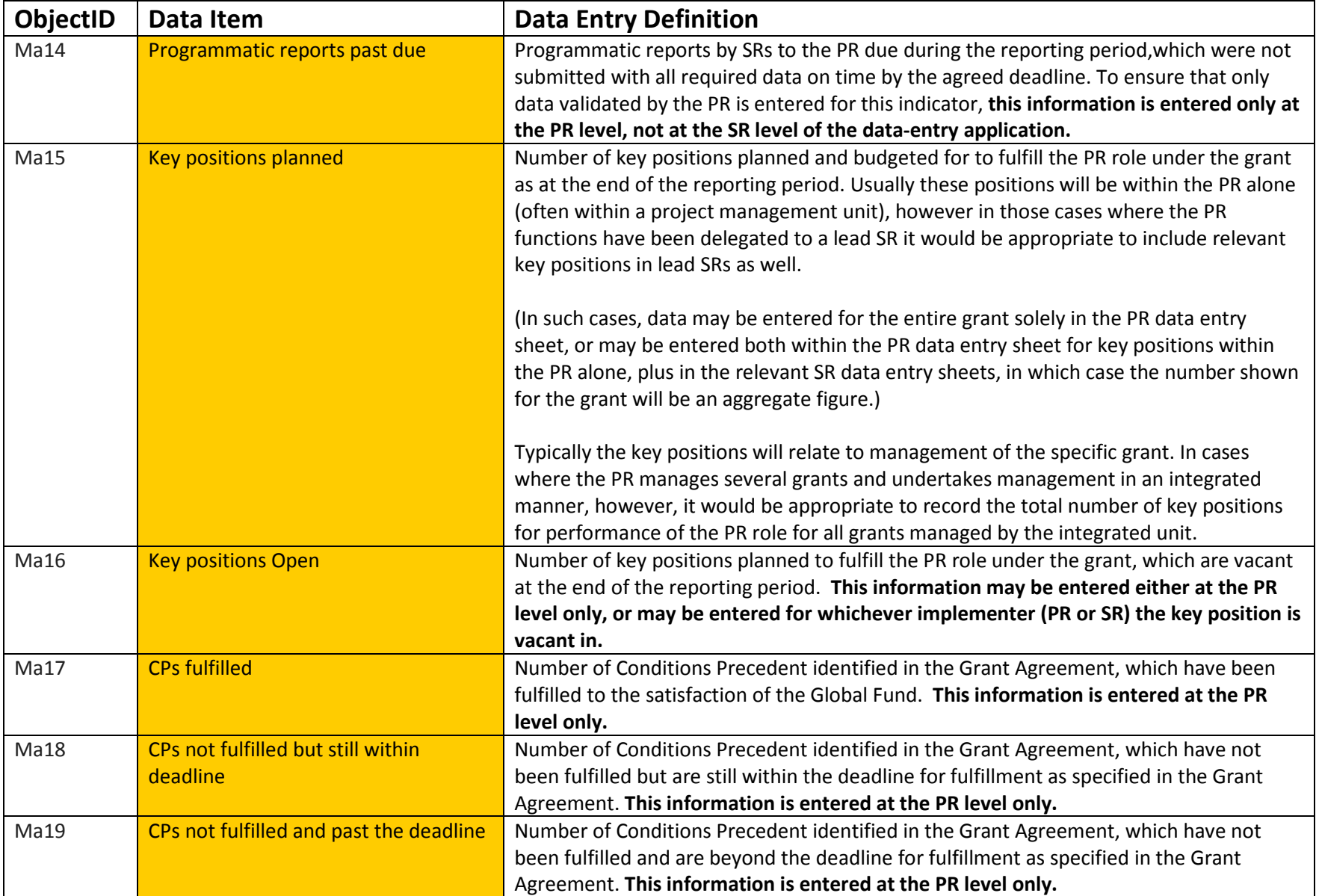

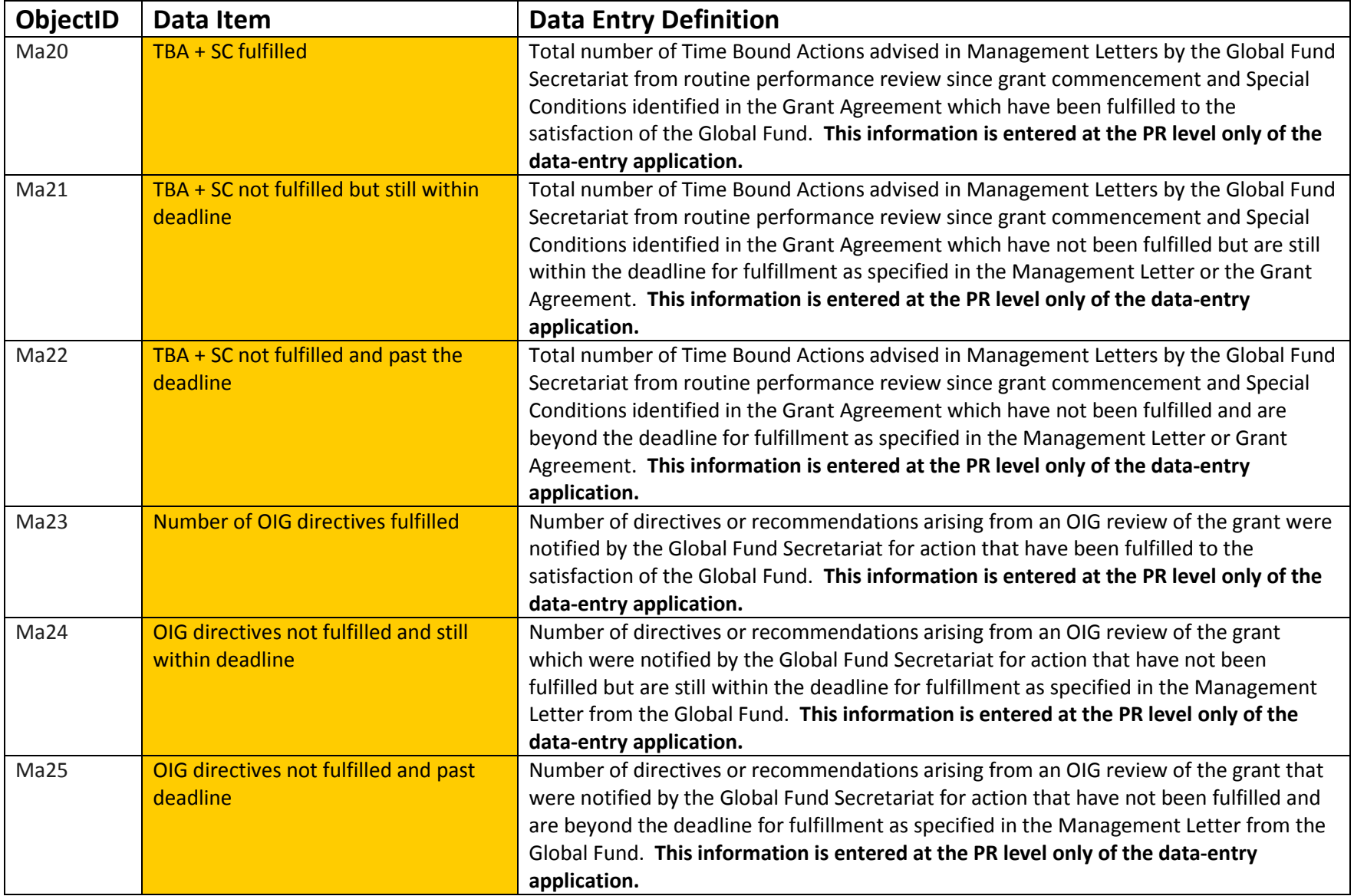

## **FINANCE AND GENERAL MANAGEMENT DATA ITEMS IN SR DATA ENTRY WORKSHEET**

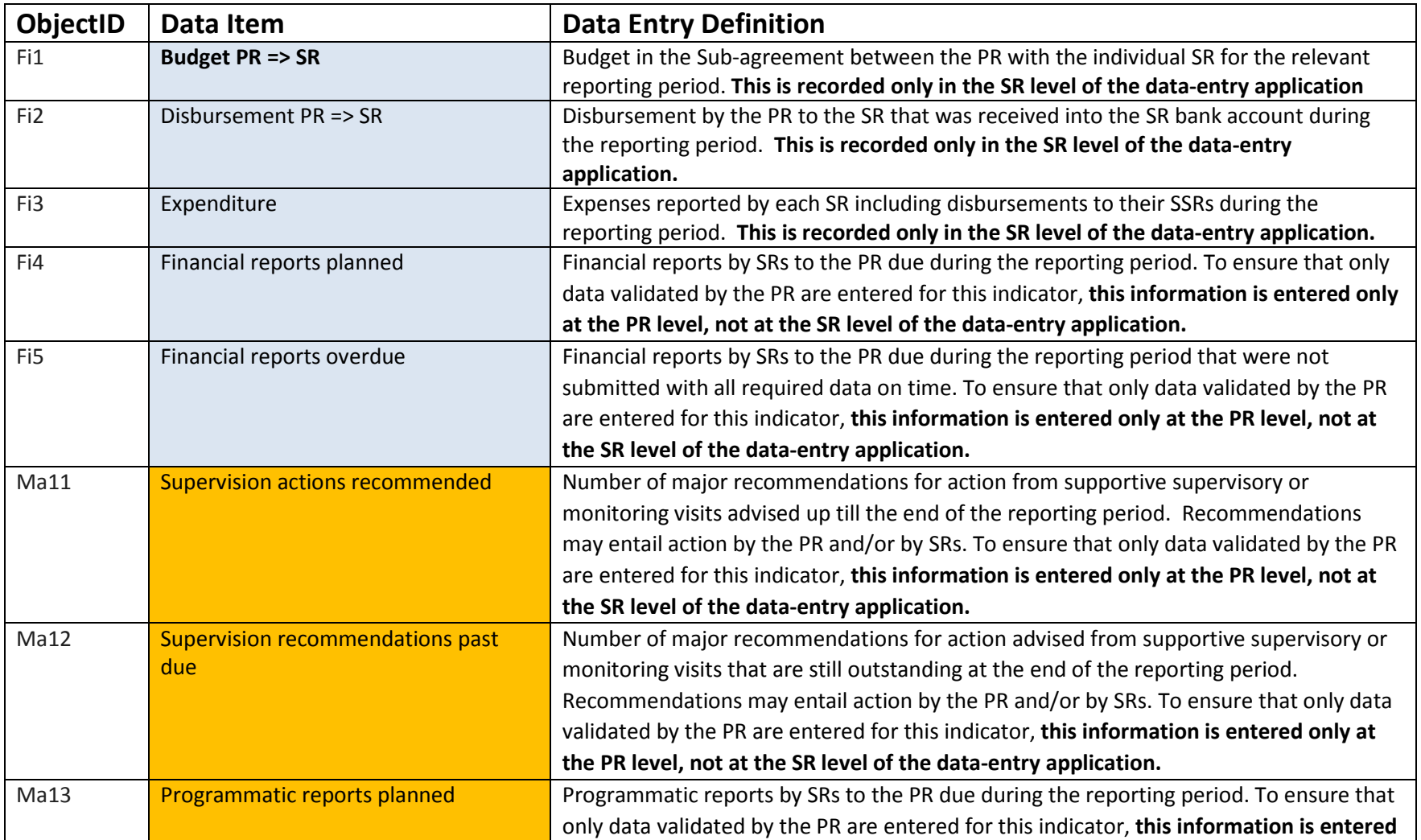

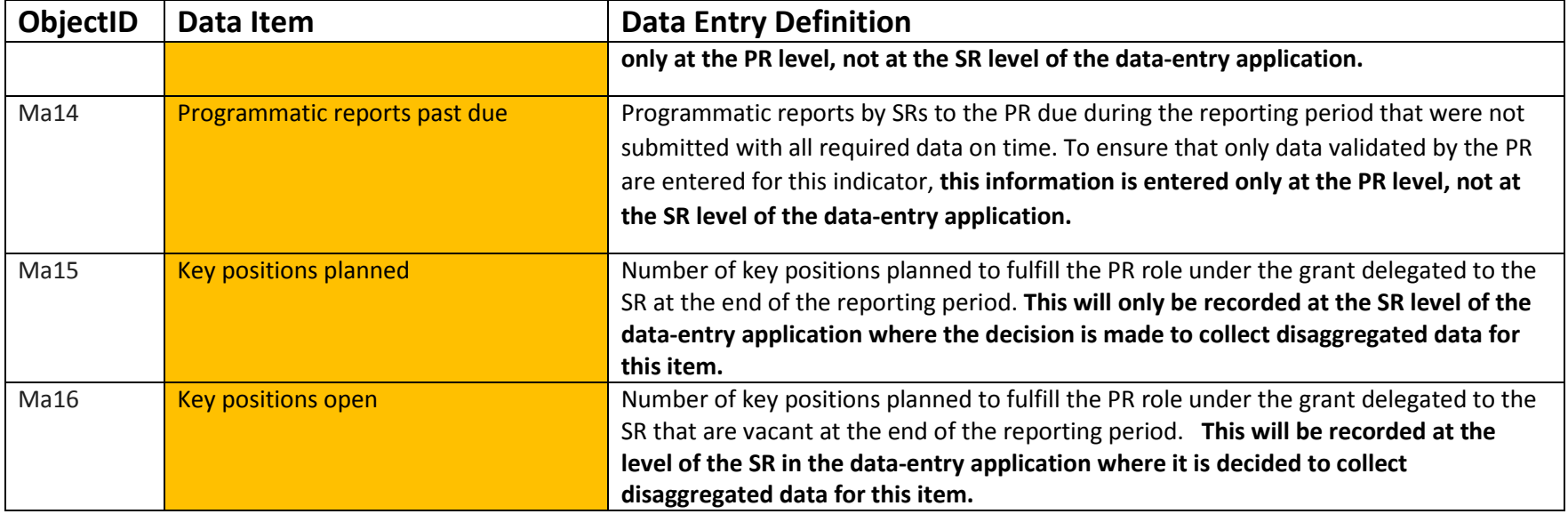

### **PROCUREMENT AND SUPPLY MANAGEMENT DATA ITEMS IN PR OR SR DATA ENTRY WORKSHEET**

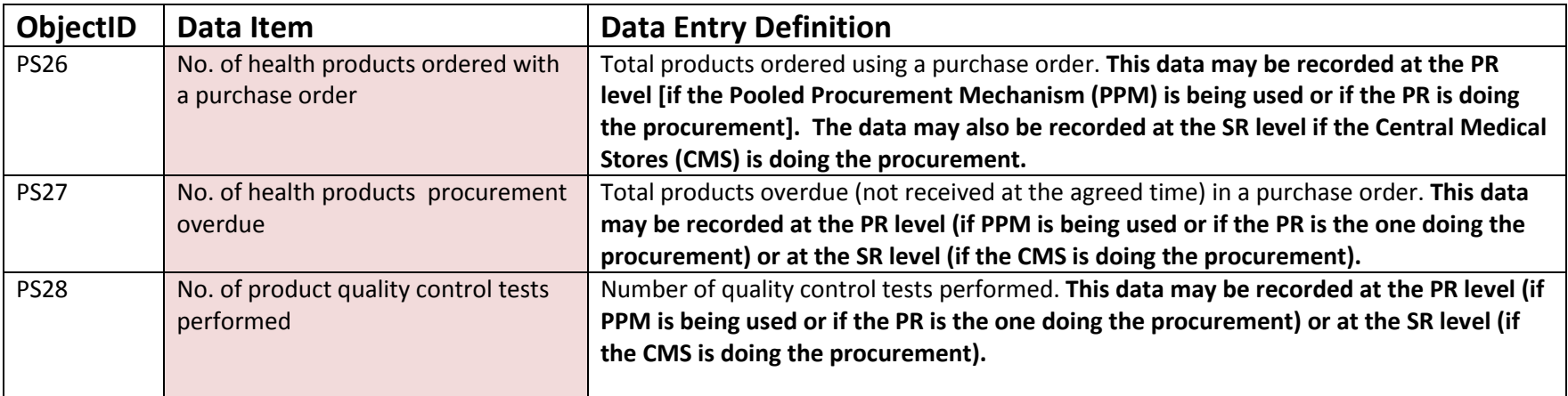

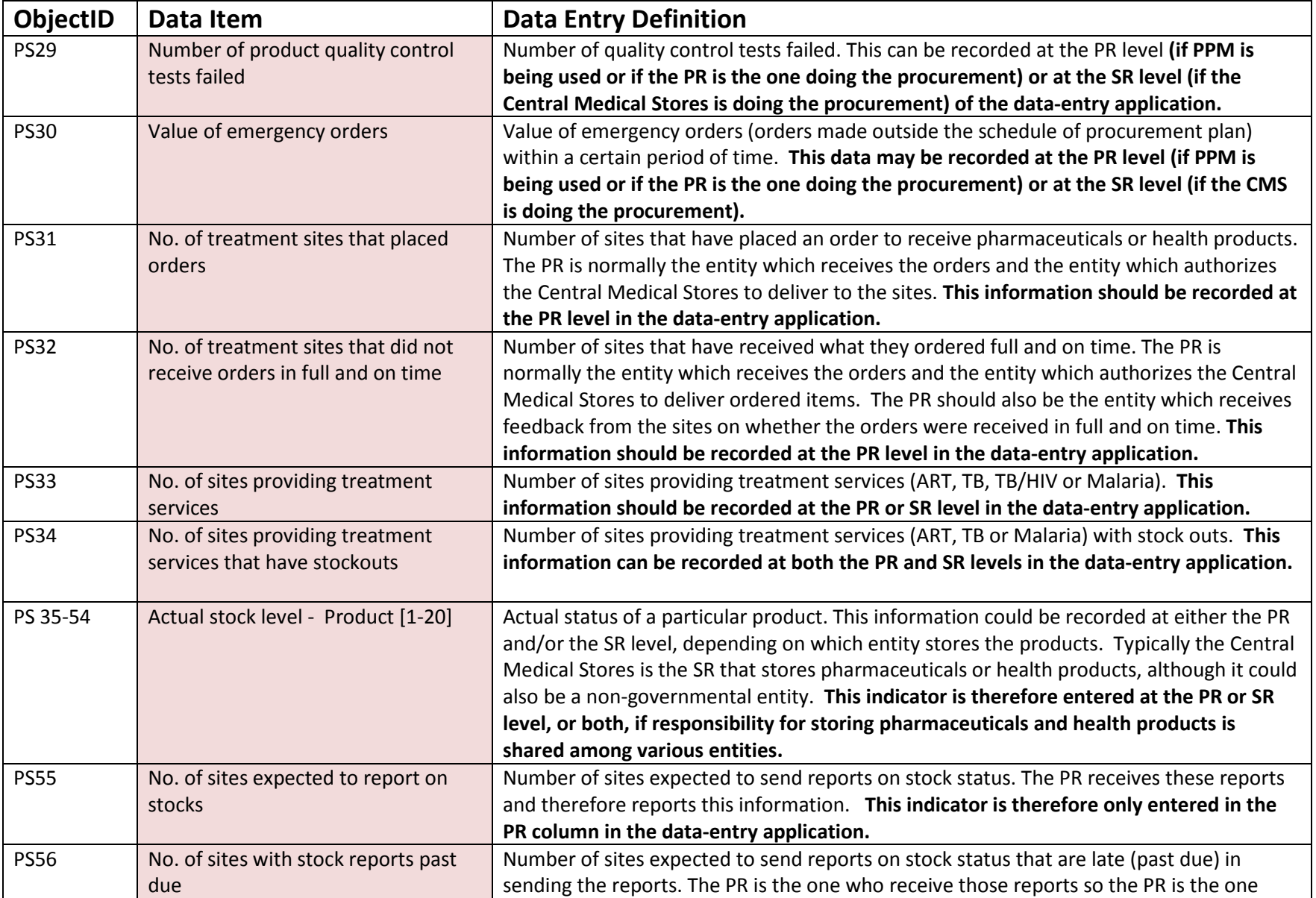

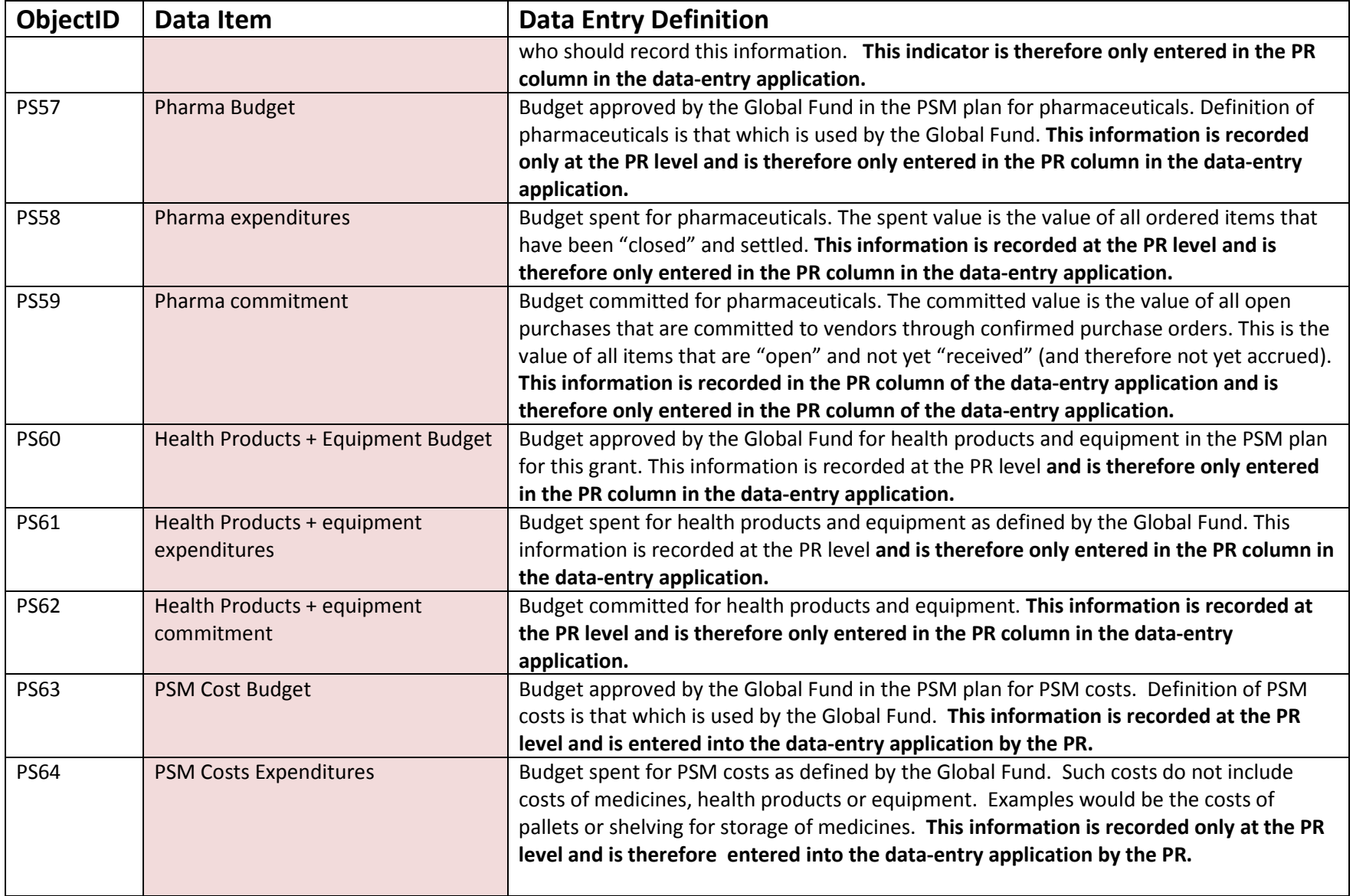

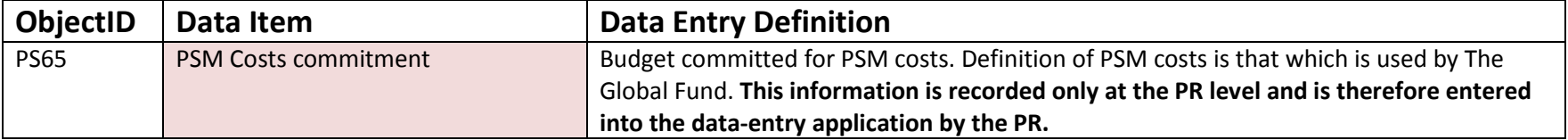

## <span id="page-24-0"></span>**ANNEX 6. ADDITIONAL INFORMATION ON CALCULATING INDICATOR P6 ON AVAILABILITY OF STOCKS**

This indicator is a **comparison of the current stock<sup>[1](#page-24-1)</sup> of a specific product** (medicine in single, fixed-dose combination, bed nets, diagnostic kits, etc., expressed in number of months of treatment available), **with the safety or buffer stock**<sup>[2](#page-24-2)</sup> (in months) established in the procurement and supply management (PSM) plan approved by the Global Fund for the same product.

This indicator will be calculated for the respective disease or component to which the grant is related (tuberculosis, HIV/AIDS, TB/HIV, malaria, health systems strengthening). The "products" selected for each disease component may include medicines, condoms, bed nets, and rapid diagnostic tests, necessary for program implementation. The PR may select up to 20 products that are purchased with the particular grant. It is strongly recommended that international nonproprietary names be used for each product, rather than brand names. Pediatric products should be presented and calculated separately than adult products.

Two examples are provided below on how to calculate this indicator—one is a regimen of antiretroviral treatment, and the second is a regimen of malaria treatment. Note that for tuberculosis (TB) grants, if the PR is not the national TB program, it will need to coordinate with the national TB program to determine the products to be displayed in the dashboard for DOTS programs, MDR TB treatment programs and for treatment of adverse drug reactions.

#### **STEPS TO CALCULATING INDICATOR P6 FOR HIV/AIDS PRODUCTS**

**In the case of HIV/AIDS, products are managed by number of units, e.g., tablets.** If the grant is not purchasing antiretroviral drugs but is procuring other products to be used in the program (e.g., diagnostic tests for HIV, medicines to treat sexually transmitted diseases, medicines for opportunistic infections or medicines to treat adverse drug reactions), the PR should prioritize selection of medicines likely to have problems with stock outs or overstocks, as the list of medicines could exceed the twenty spaces provided in the PR Management Dashboard

<span id="page-24-2"></span><span id="page-24-1"></span><sup>&</sup>lt;sup>1</sup> "Current stock" is defined as the physical stock on hand that does not expire within the next three months. <sup>2</sup> "Safety stock" is defined as "the amount of stock kept in reserve in case an item is unavailable from the supplier or for a sudden increase in demand. MSH [Management Sciences for Health]/WHO, Managing Drug Supply, 2012, Chapter 20, p. 11.

Principal Recipient Management Dashboard Installation and Setup Guide, Annexes 1-7— Version 2.0 R4 August 15, 2017

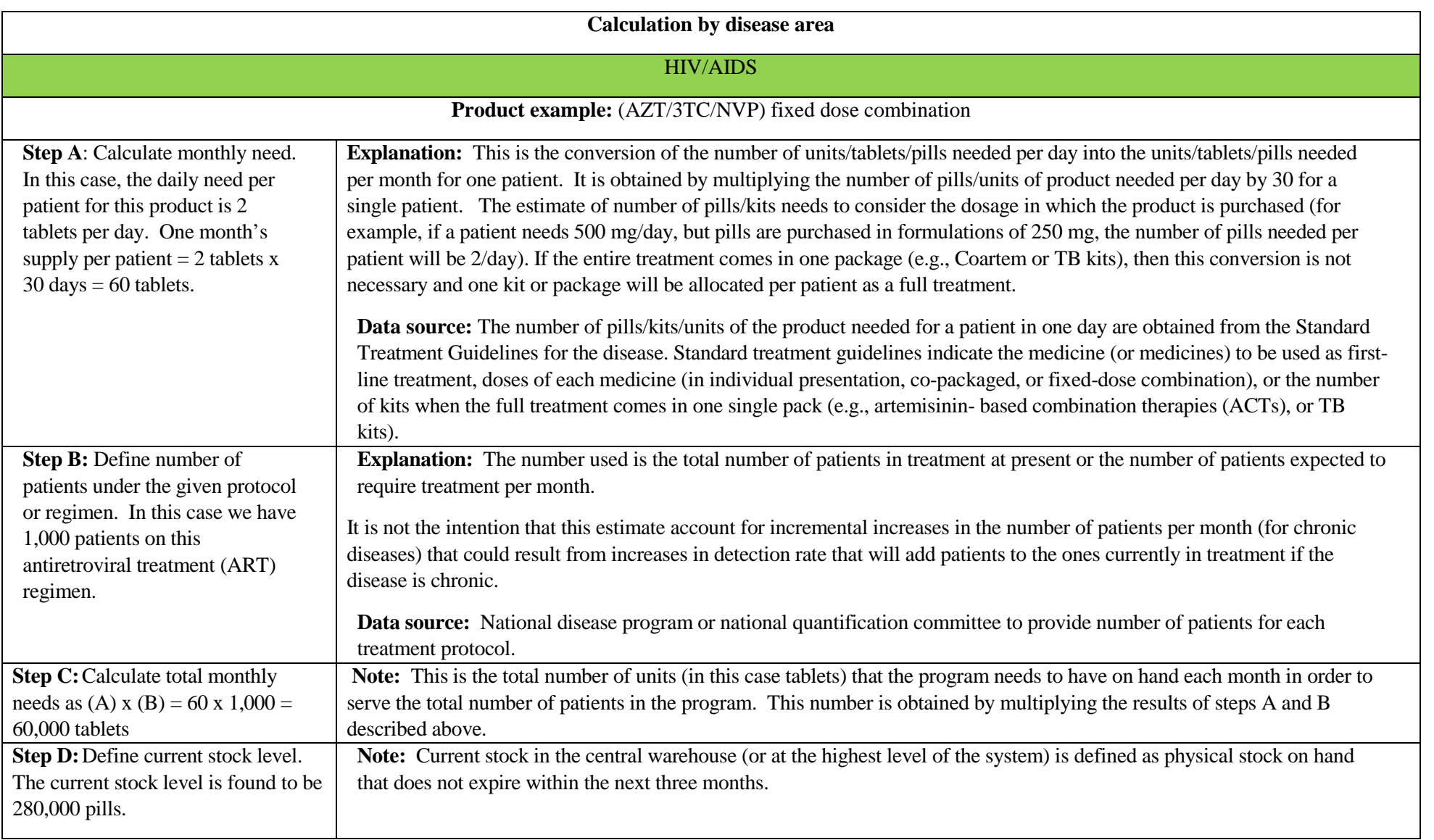

#### **Data sources:**

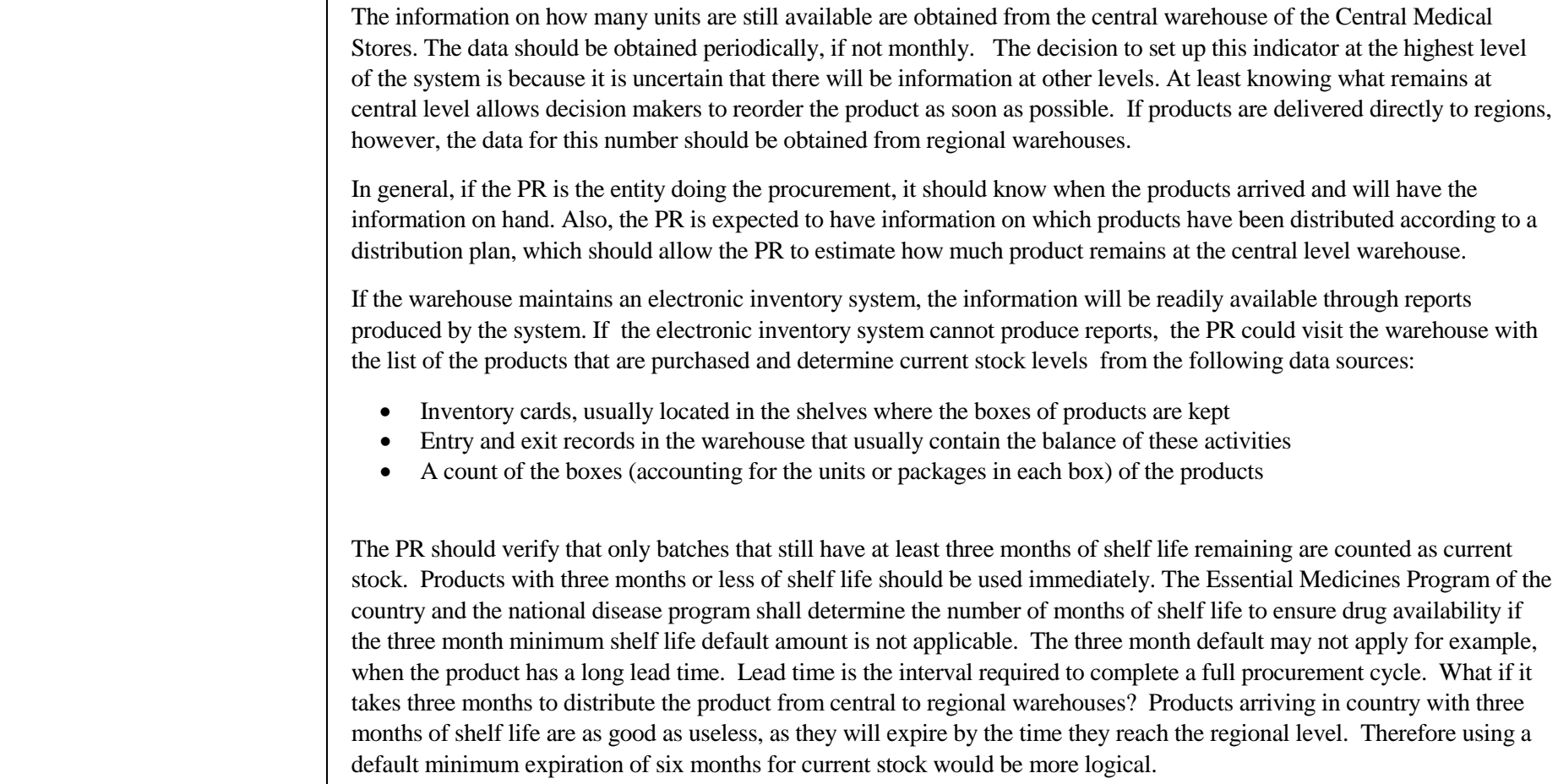

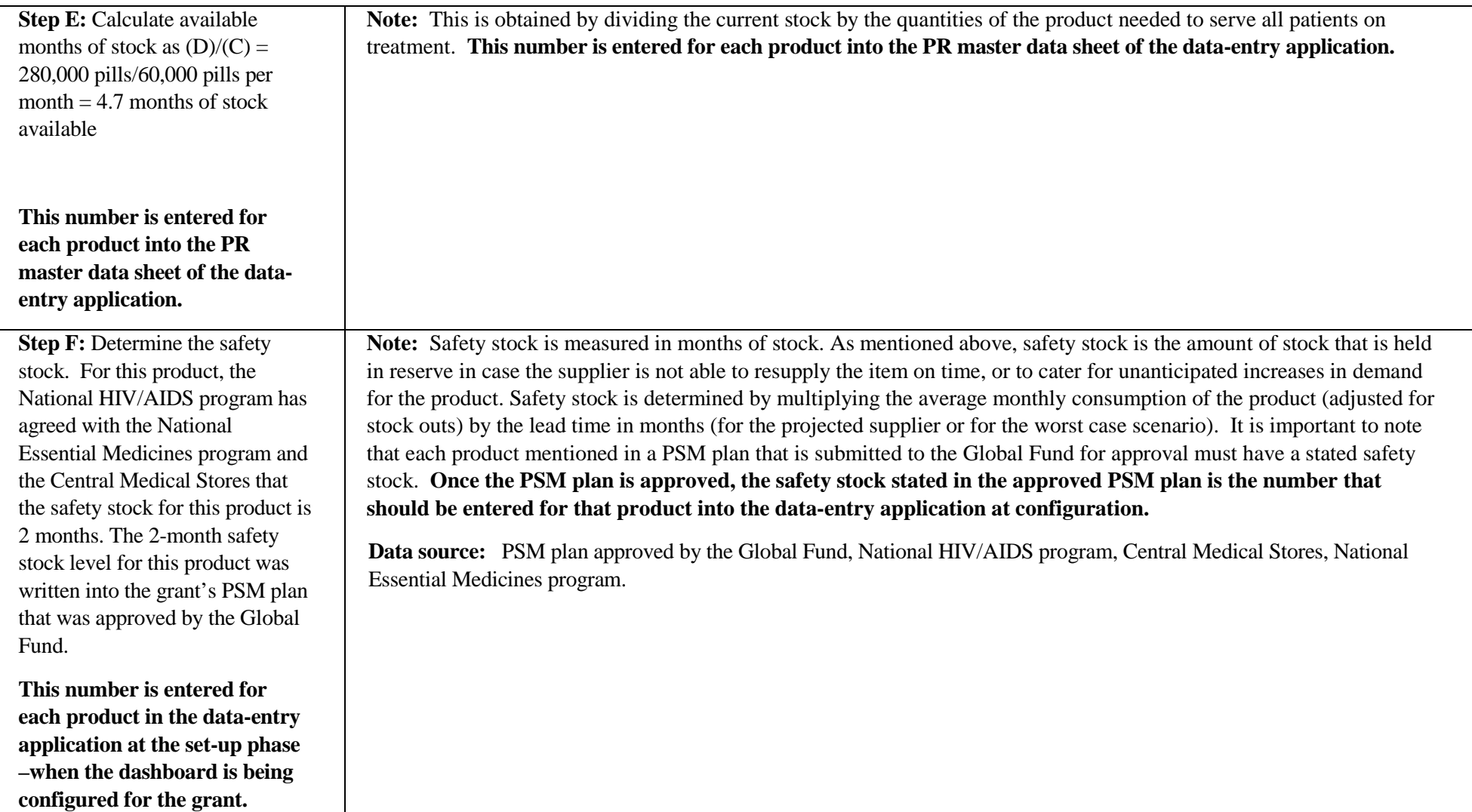

**Step G:** Enter the current stock for the product into the data-entry application. The dashboard application automates the comparison of the current stock with the safety stock for the respective product. In this example, we can compare current stock to the safety stock by dividing (E) by (F)—4.7 divided by 2—which gives 2.35. This result would show as a green alert in the dashboard. This is because the PR currently has between two and four times the amount of safety stock available. The dashboard will therefore show the color green for this product.

**Note: The comparison between current stock and safety stock is obtained by comparing the current stock (in months) to the safety stock (in months) entered for each respective product at configuration of the data-entry application.**

When the current stock entered in the data-entry application is sent to the dashboard application, the dashboard application compares the two numbers. If the current stock is less than or equal the safety stock, an alert will show in the dashboard (red). If the current stock is no more than twice the level of safety stock, the dashboard shows a yellow alert. If the current stock is at least twice the level of safety stock but less than four times the safety stock, this is considered to be a desirable result and a green alert will appear.When the current stock exceeds four times the safety stock, a purple alert shows, indicating overstock and, hence, risk of product expiry.

Below is a summary of how to interpret the four possible colors that appear beside each product whose data is entered into the PR Management Dashboard.

- **Red:** : When current stock is equal to or less than the level of safety stock
- Yellow: When current stock is greater than the safety stock but less than twice the amount of safety stock
- Green: When current stock equals between twice and four times the amount of safety stock
- **Purple:** When current stock equals greater than four times the amount of safety stock

#### **STEPS TO CALCULATING INDICATOR P6 LEVEL FOR MALARIA PRODUCTS**

Malaria programs manage products by number of treatments, not by individual units/pills. The table below summarizes how to determine the difference between current stock and safety stock for artesunate amodiaquine, an artemisinin combination treatment.

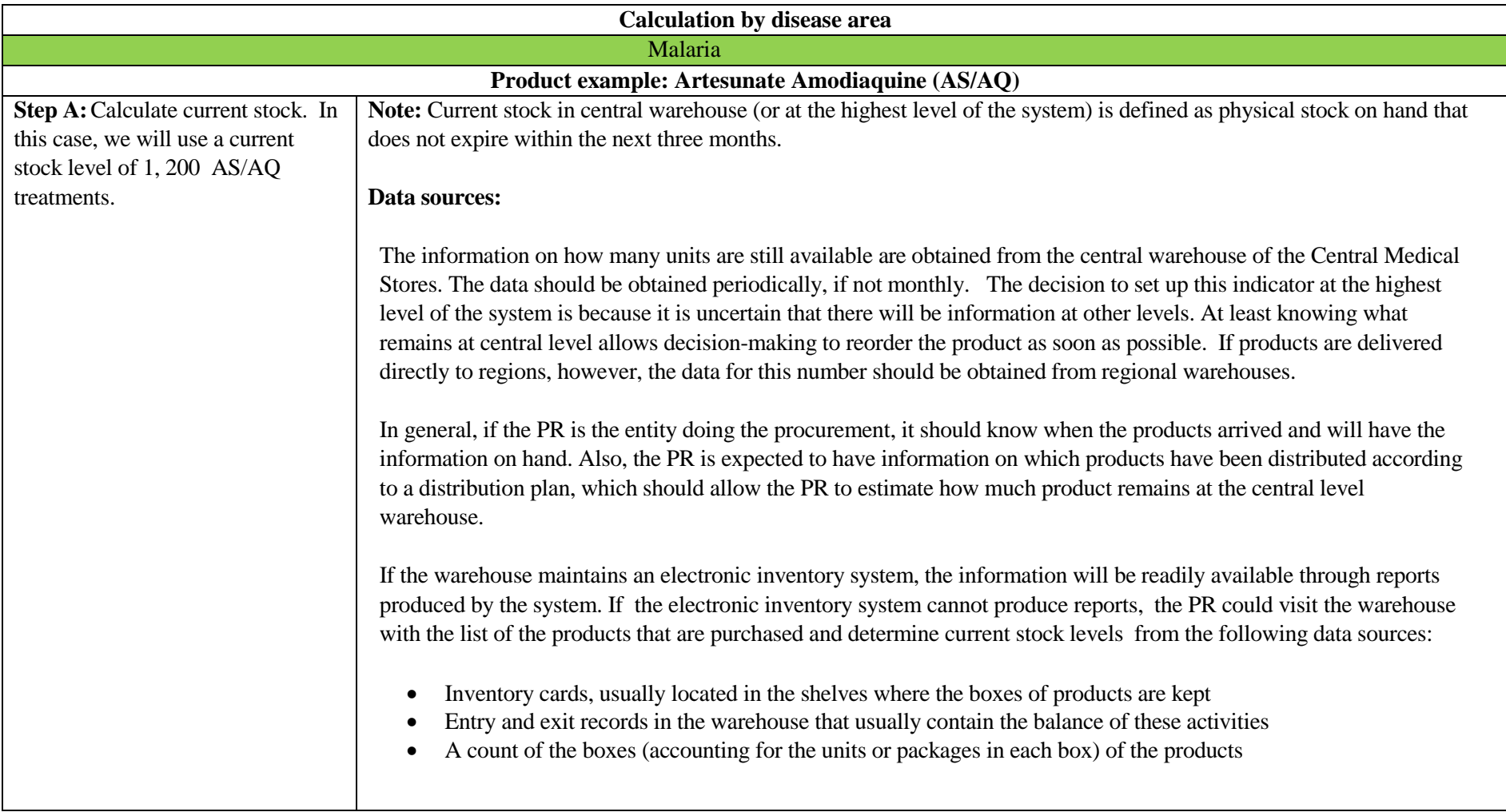

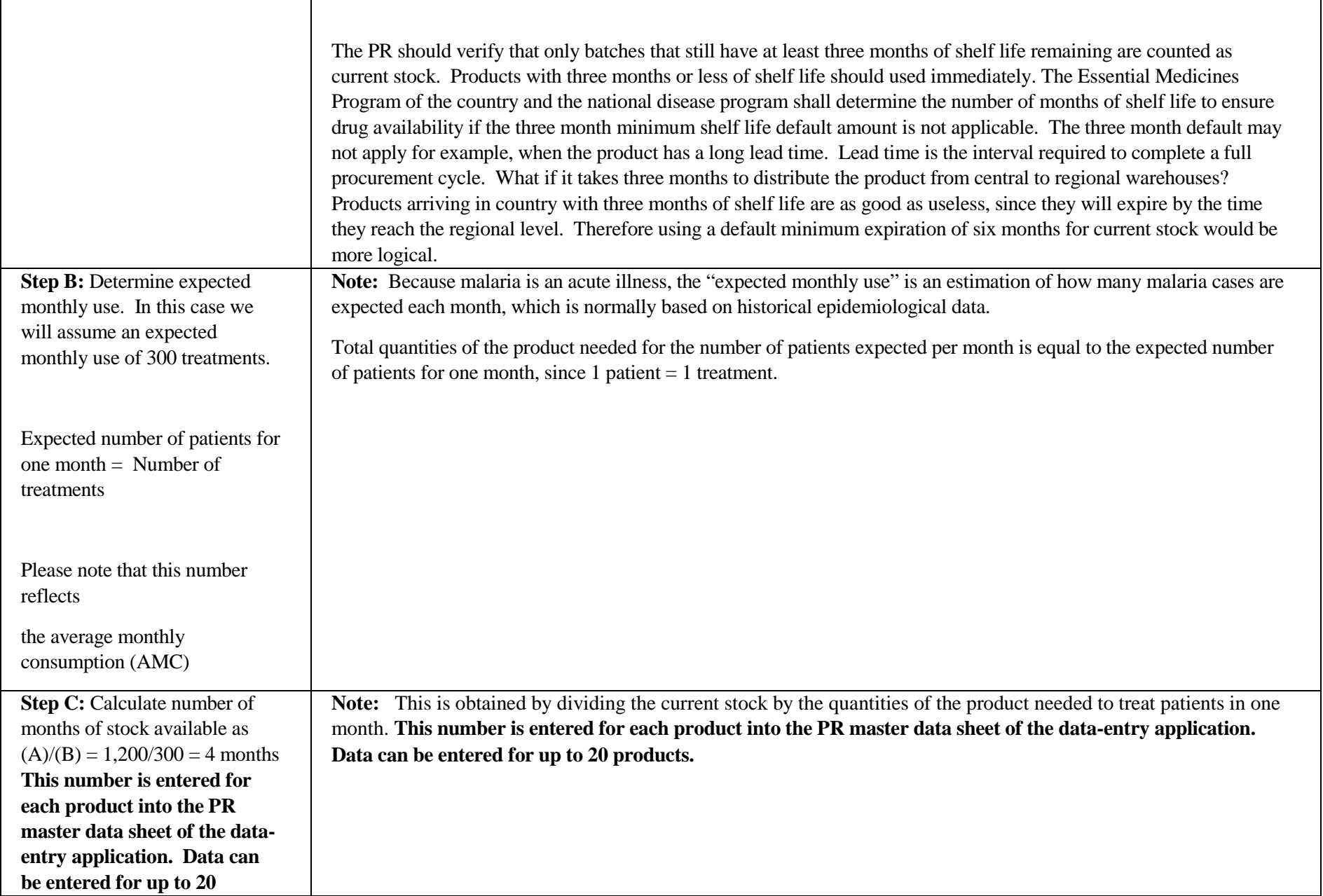

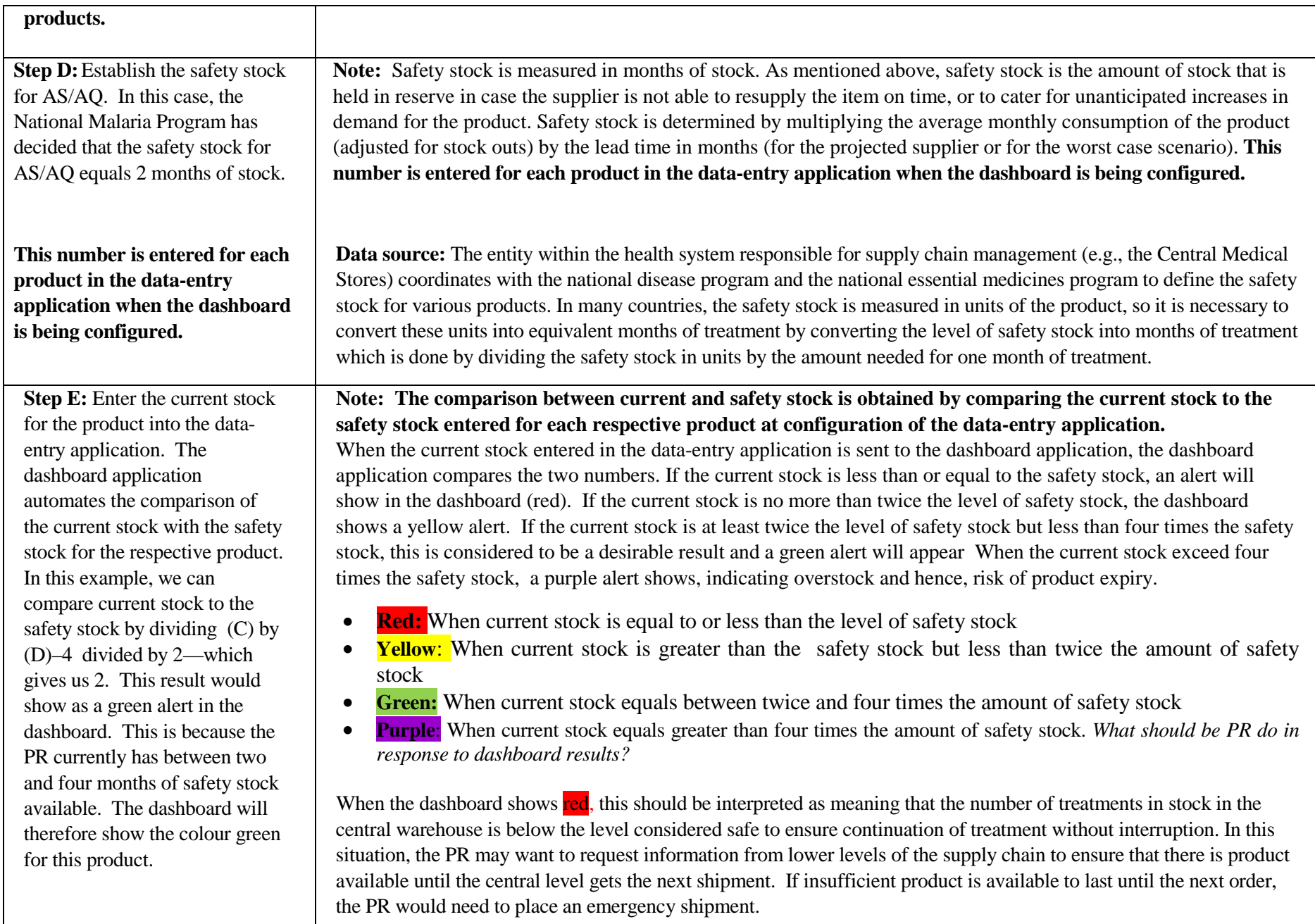

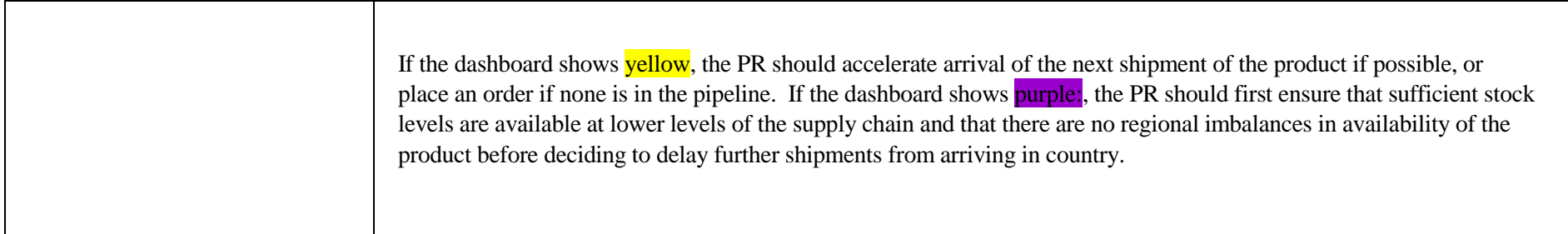

#### <span id="page-33-1"></span>**ANNEX 7. STANDARD OUTPUT AND COVERAGE PROGRAMMATIC INDICATORS OF THE GLOBAL FUND (AS OF OCTOBER 2014)[‡](#page-33-1)**

**TUBERCULOSIS**

<span id="page-33-0"></span>

| Indicator no.<br>from Global<br><b>Fund website</b> | Indicator no.<br>from PR<br>dashboard<br>data master<br>file | <b>TB Care and Prevention</b>                                                                                  |
|-----------------------------------------------------|--------------------------------------------------------------|----------------------------------------------------------------------------------------------------|
| DOTS-1a                                             | Pr116                                                        | Number of notified cases of all forms of TB (i.e., bacteriologically confirmed plus clinically diagnosed)      |
| DOTS-1b                                             | Pr118                                                        | Number of notified cases of bacteriologically confirmed TB                                                     |
| DOTS-2a                                             | Pr120                                                        | Treatment success rate for all forms of TB (Number & %)                                                        |
| DOTS-2b                                             | Pr122                                                        | Treatment success rate for bacteriologically confirmed TB cases (Number & %)                                   |
| DOTS-3                                              | Pr124                                                        | Number of laboratories performing smear microscopy that show adequate performance on EQA (Number & %)          |
| DOTS-4                                              | Pr126                                                        | Number of reporting units reporting no stock-outs of anti-TB drugs on the last day of the quarter (Number & %) |
| DOTS-5                                              | Pr128                                                        | Number of children <5 in contact with TB patients who began IPT                                                |
| DOTS-6                                              | Pr130                                                        | Number of TB cases (all forms) notified among key affected populations/high risk groups                        |
| DOTS-7a-c                                           | Pr132                                                        | Notified TB cases (all forms) contributed by non-NTP providers (Number & %)                                    |

<sup>&</sup>lt;sup>‡</sup> Please note that the Global Fund also has outcome and impact indicators in its standard indicators. However, these indicators are not measured as often (usually every 1-3 years), and as such, are not included in this list of standard indicators. The standard output and coverage indicators in this Annex are more conducive to routine program monitoring than are impact or outcome indicators. Should the PR wish to substitute a few of its outcome or impact indicators for the list of output or coverage indicators, it may do so by adding these indicators to the data-entry application by following the instructions in the manual.

Principal Recipient Management Dashboard Installation and Setup Guide, Annexes 1-7— Version 2.0 R4 August 15, 2017

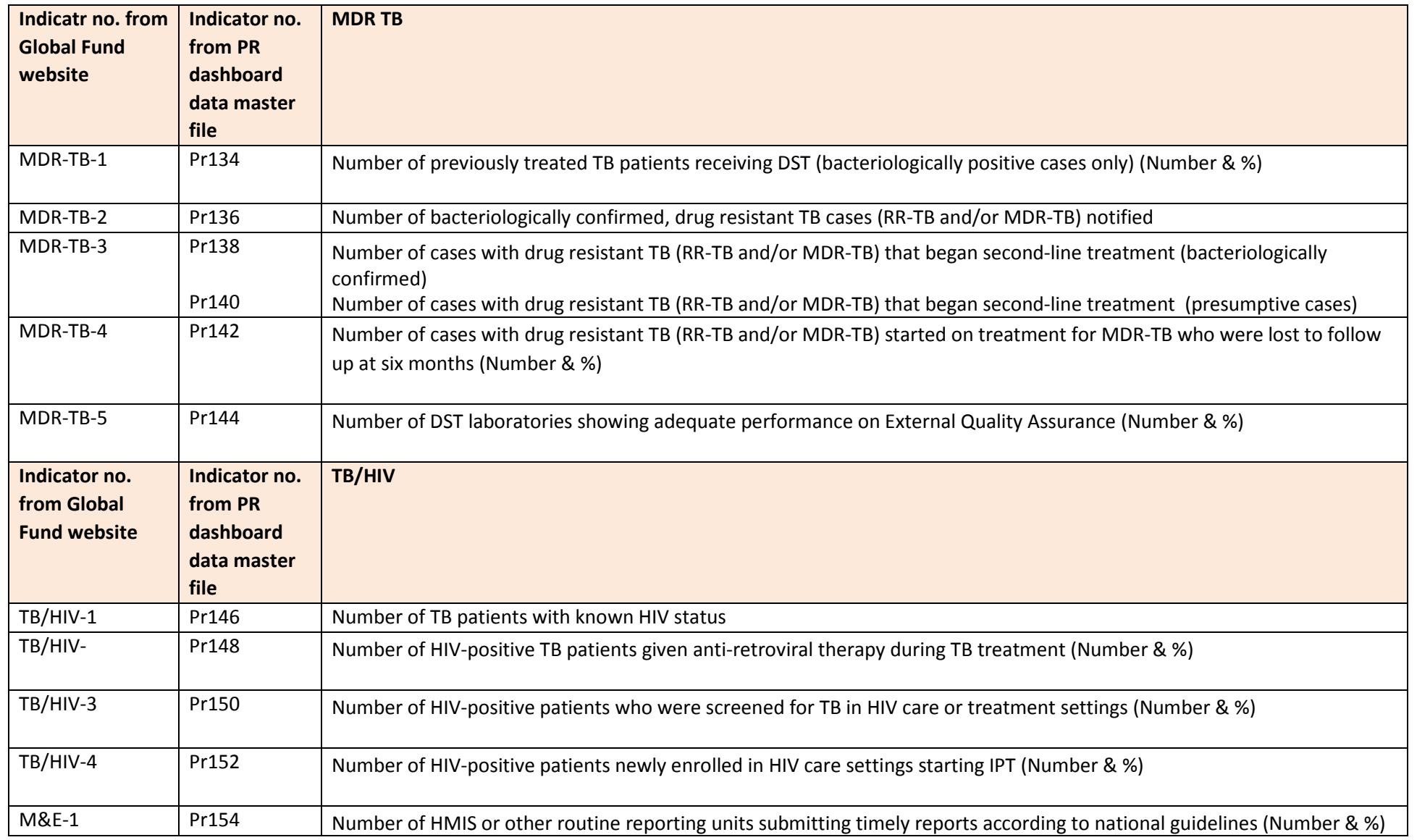

#### **MALARIA**

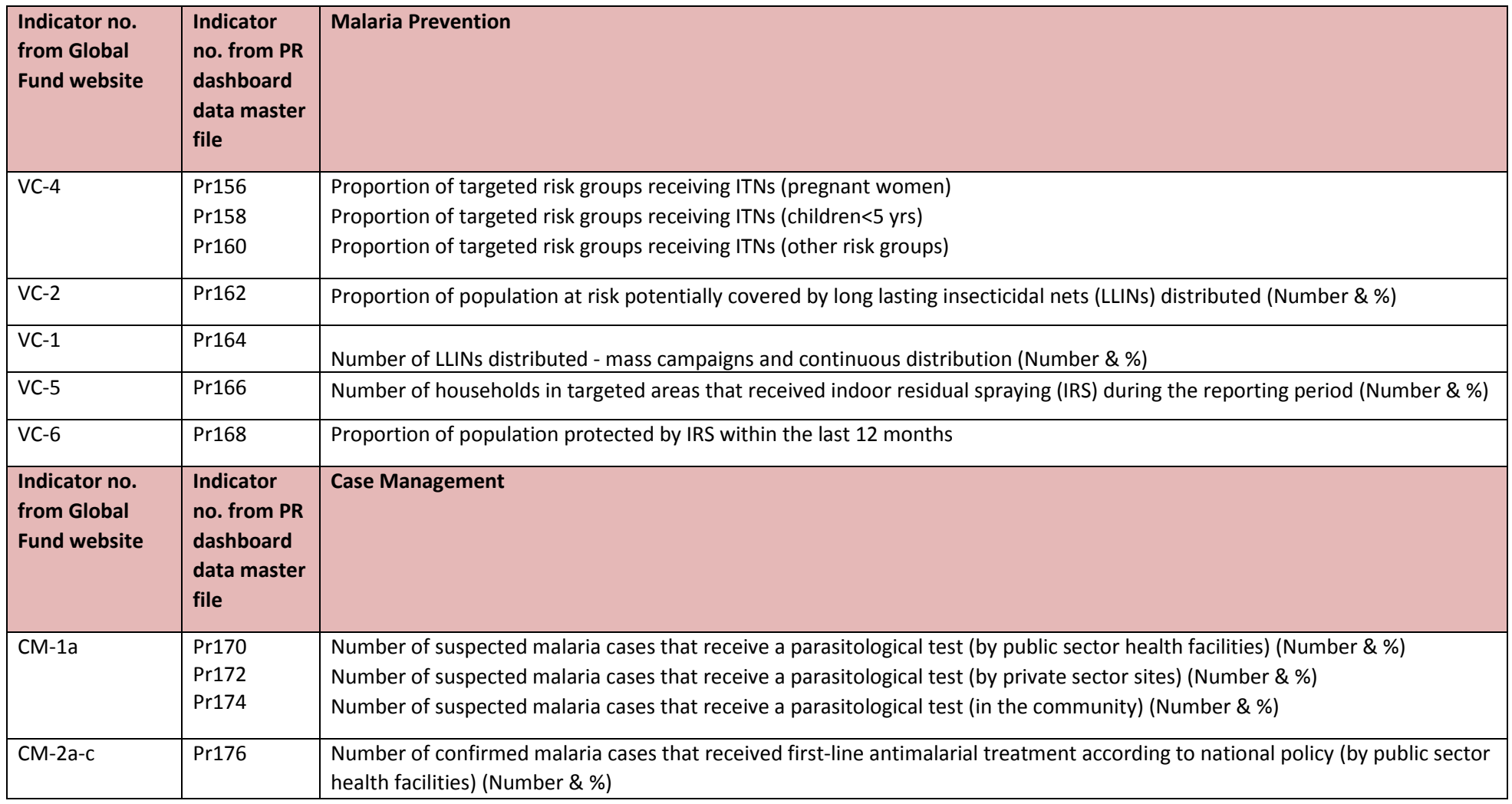

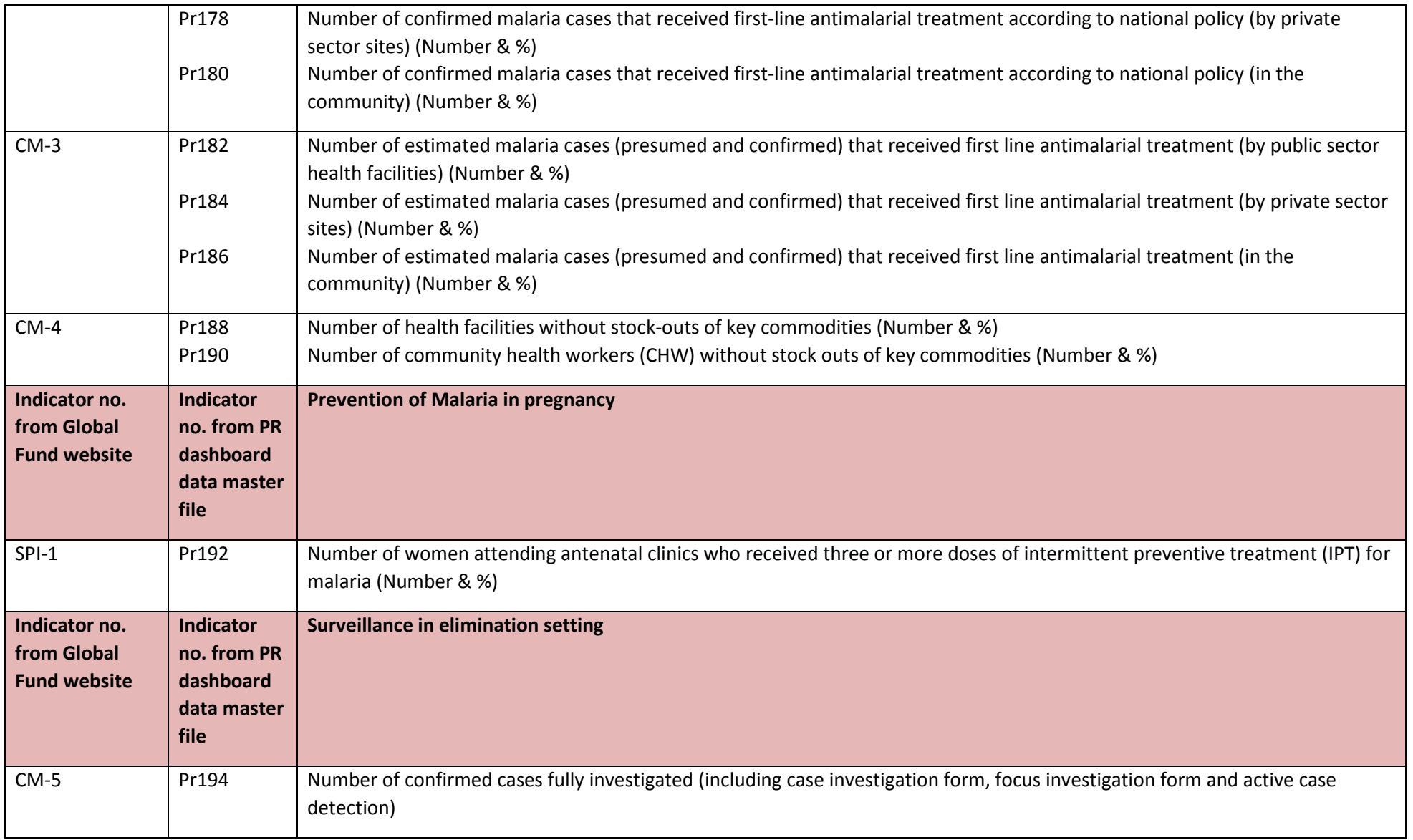

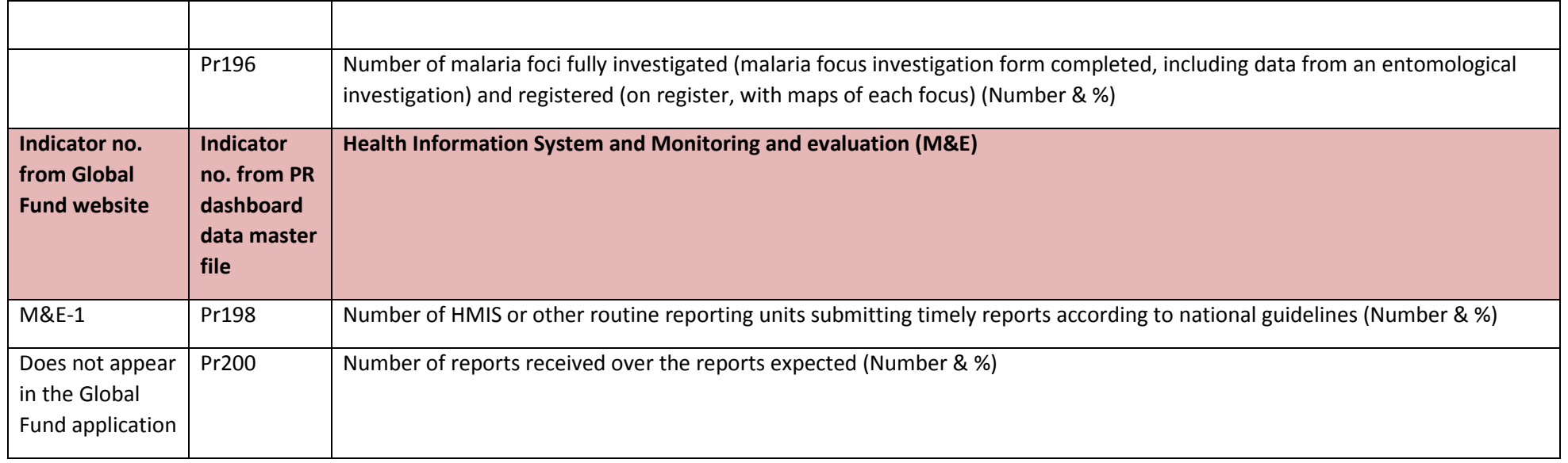

#### **HIV/AIDS**

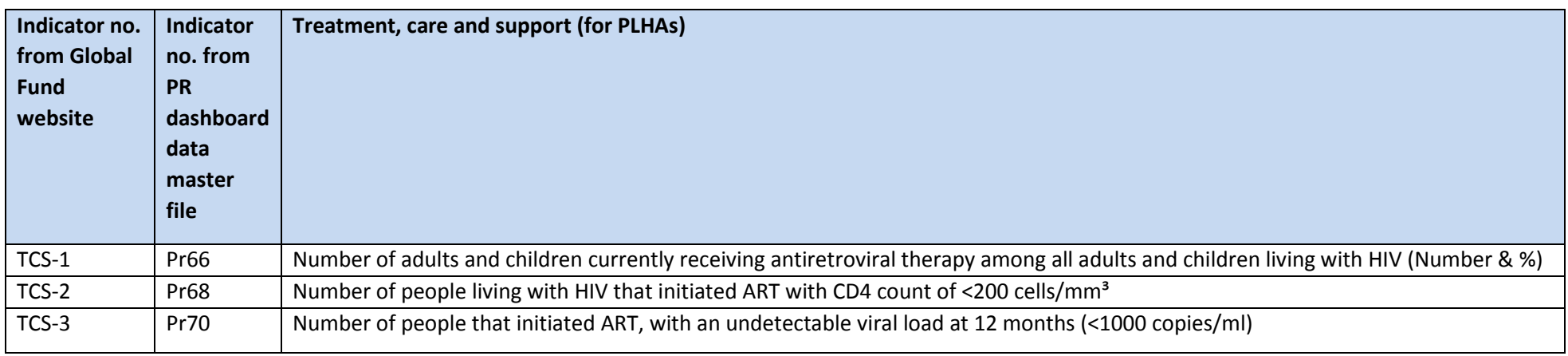

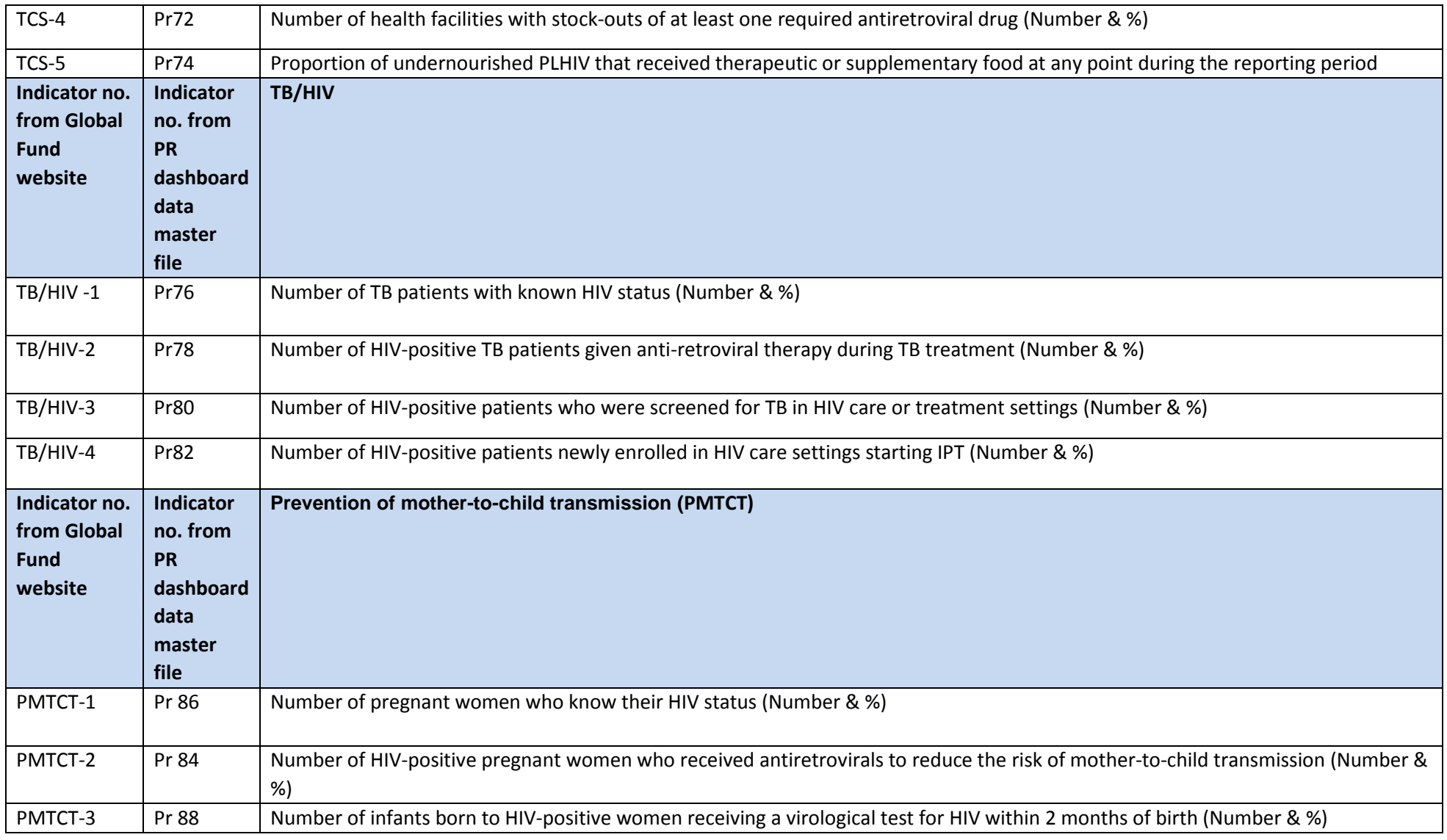

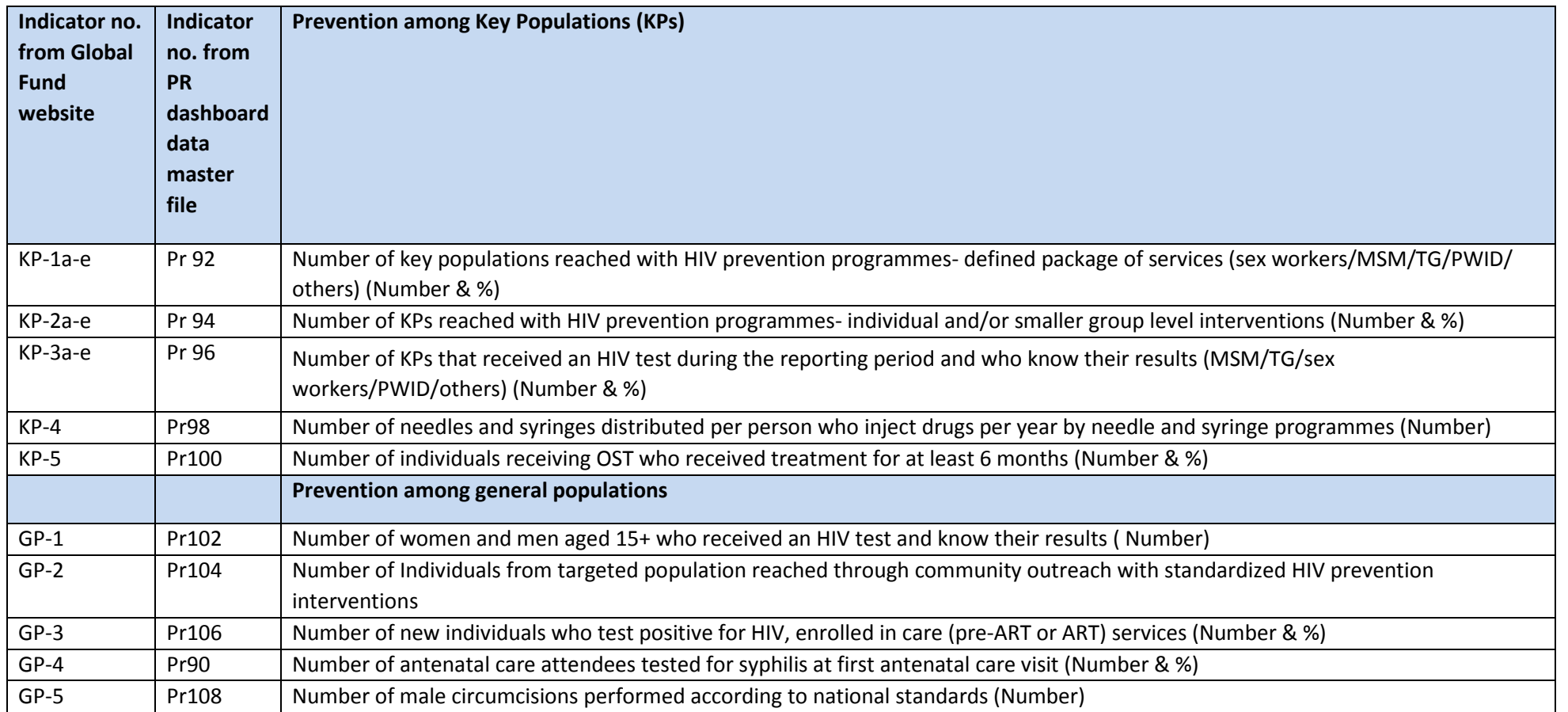

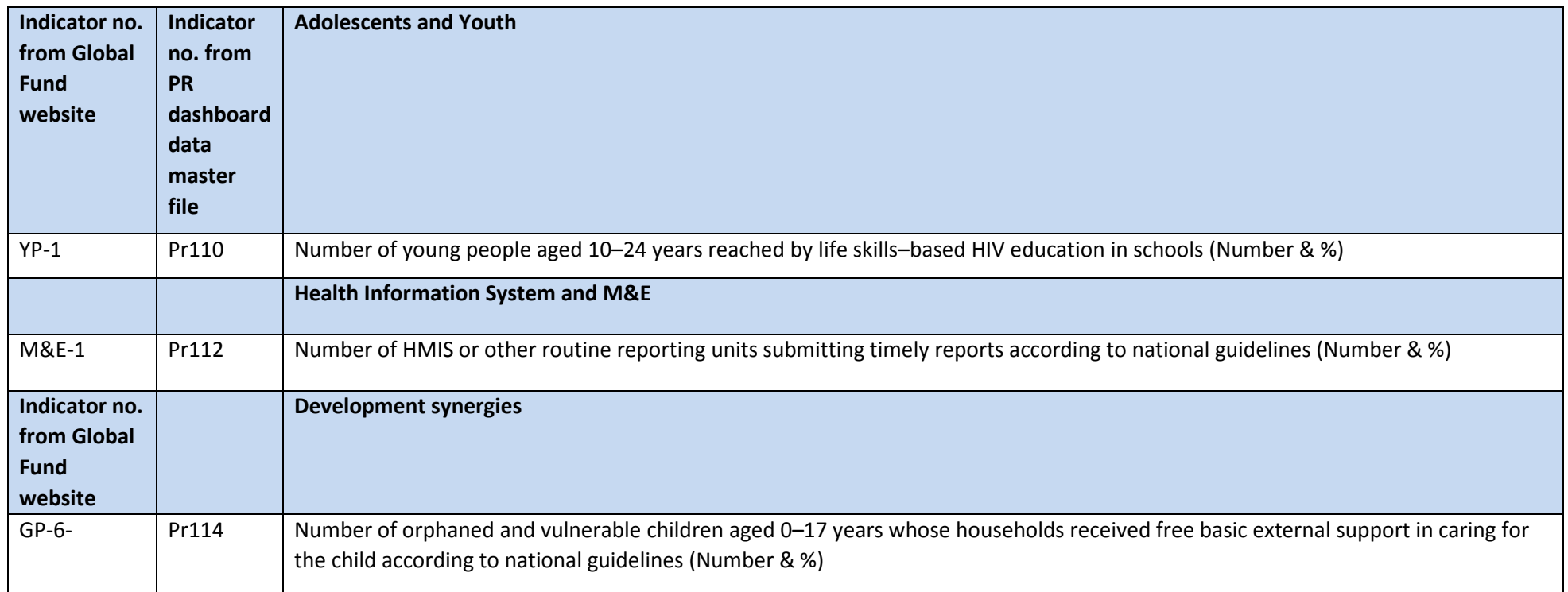

## **HEALTH SYSTEMS STRENGTHENING**

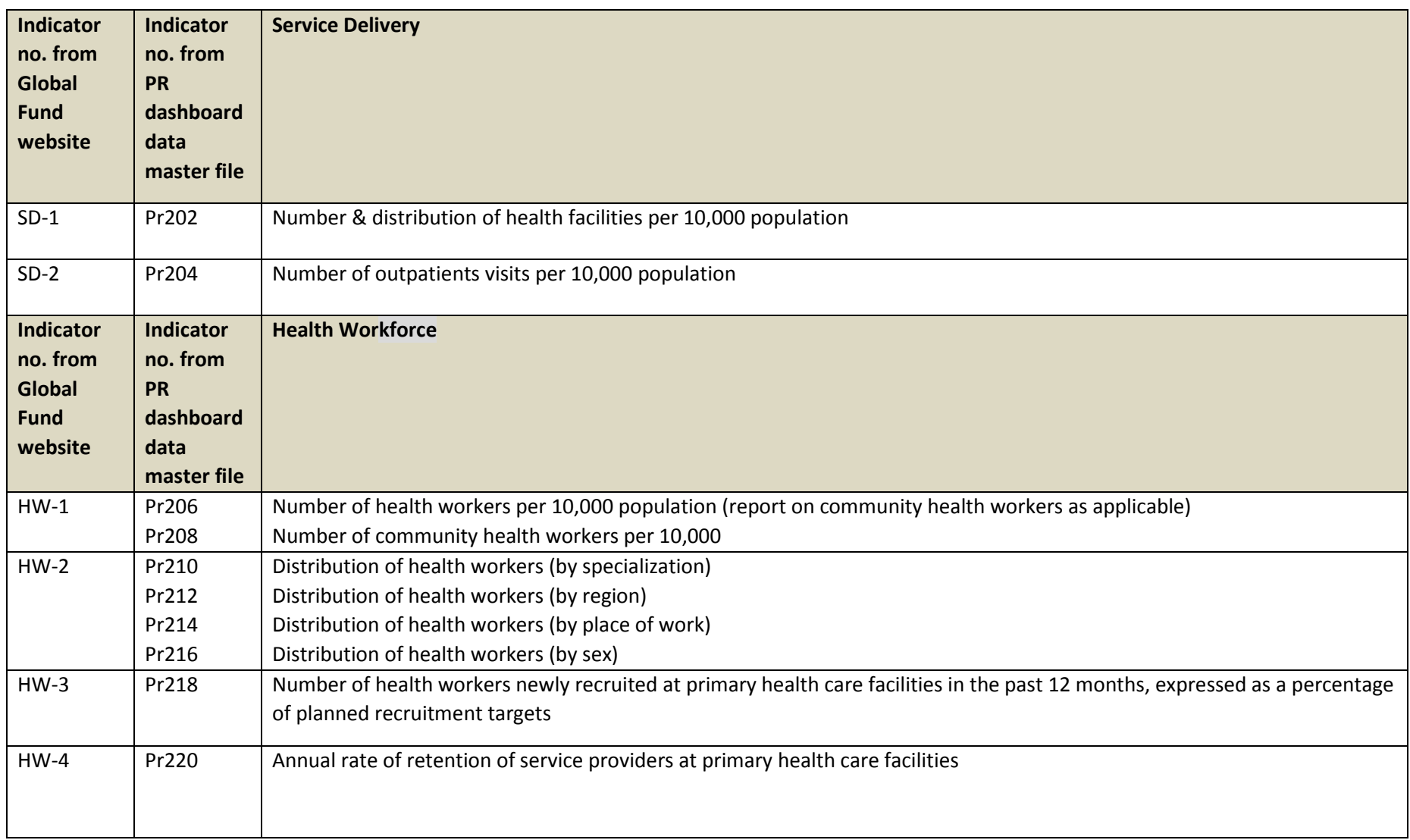

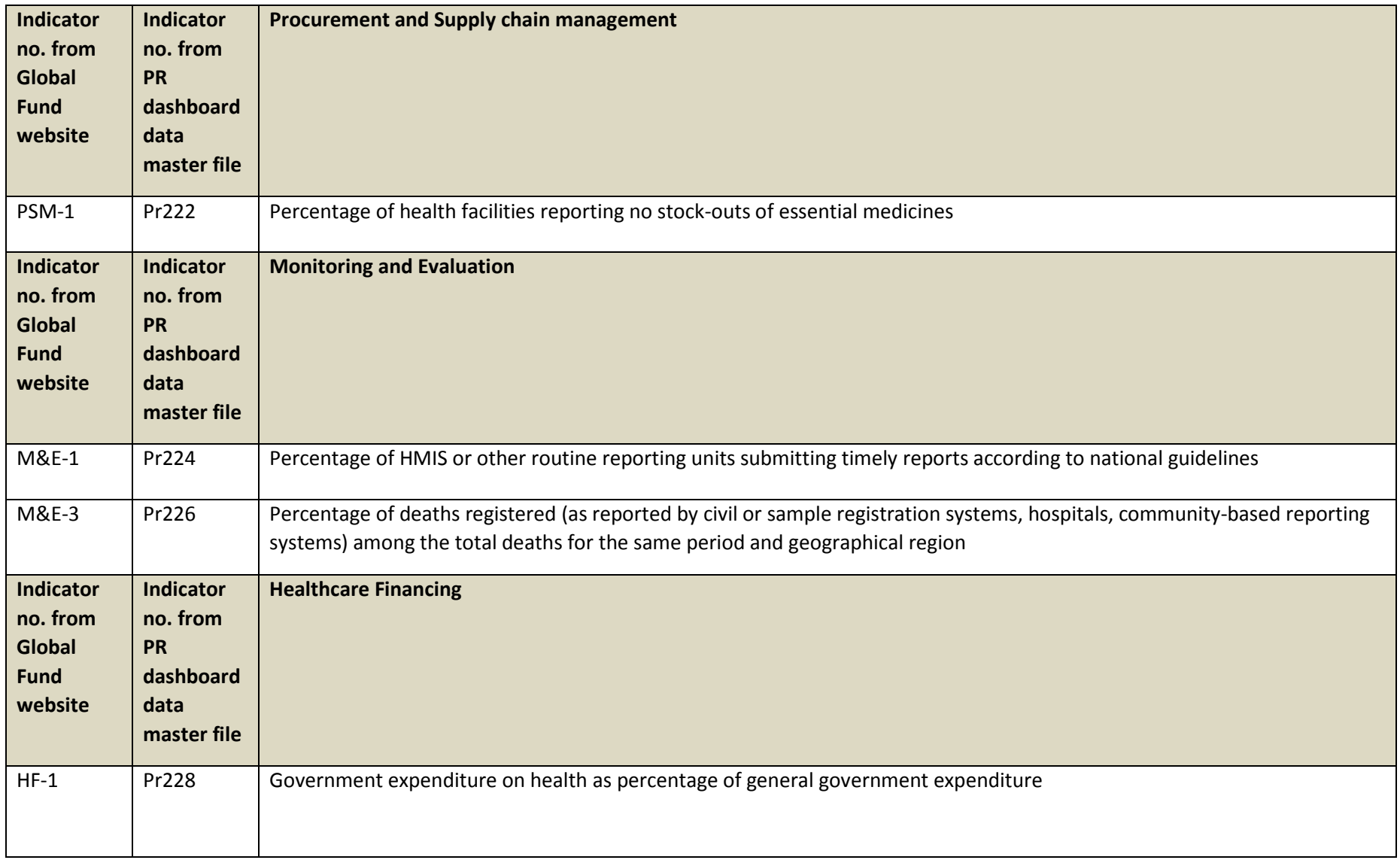

<span id="page-43-0"></span>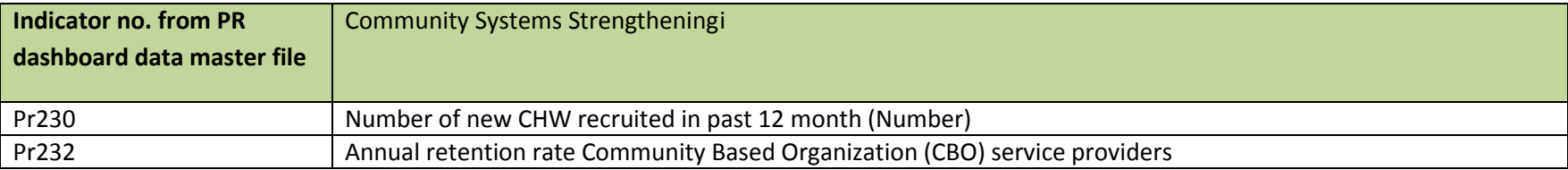

 $\overline{\phantom{a}}$ 

The Global Fund is working on an M&E framework for grants that include community systems strengthening (CSS), human rights and similar areas for which coverage indicators are difficult to measure over a short period. The CSS indicators in this list are illustrative only; PRs will work with Global Fund country teams to agree on CSS indicators suitable for their context.